# <span id="page-0-0"></span>**Onderhoudshandleiding Dell™ Inspiron™ 1470/1570**

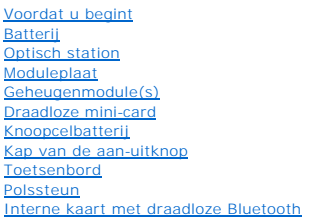

[Vaste schijf](file:///C:/data/systems/ins1470/du/sm/hdd.htm#wp1195458) USB-/geluidsk **Luidsprekers** [Kaart met kaartlezer](file:///C:/data/systems/ins1470/du/sm/crdrdrbr.htm#wp1048206) [Moederbord](file:///C:/data/systems/ins1470/du/sm/sysboard.htm#wp1000473) Warmteafleider van de proces **[Ventilator](file:///C:/data/systems/ins1470/du/sm/fan.htm#wp1179891) [Beeldscherm](file:///C:/data/systems/ins1470/du/sm/display.htm#wp1109848)** [Camera](file:///C:/data/systems/ins1470/du/sm/camera.htm#wp1131377)  [Het BIOS flashen](file:///C:/data/systems/ins1470/du/sm/bios.htm#wp1084976)

Model reeksen P04F en P04G Type P04F001 en P04G001

### **Opmerkingen en waarschuwingen**

**OPMERKING:** Een OPMERKING duidt belangrijke informatie aan voor een beter gebruik van de computer.

 $\triangle$ **WAARSCHUWING: EEN WAARSCHUWING duidt potentiële schade aan hardware of potentieel gegevensverlies aan en vertelt u hoe het probleem kan worden vermeden.** 

**A** VOORZICHTIG: Een GEVAAR duidt het risico van schade aan eigendommen, lichamelijk letsel of overlijden aan.

### **De informatie in dit document kan zonder voorafgaande kennisgeving worden gewijzigd. © 2009 Dell Inc. Alle rechten voorbehouden.**

Verveelvoudiging van dit document op welke wijze dan ook zonder de schriftelijke toestemming van Dell Inc. is strikt verboden.

In deze tekst worden de volgende handelsmerken gebruikt: *Dell,* het *DELL* logo en *Inspiron* zijn handelsmerken van Dell Inc.; *Bluetooth* is een gedeponeerd handelsmerk van<br>Bluetooth SIG, Inc. en wordt onder licentie ge

Overige handelsmerken en handelsnamen kunnen in dit document gebruikt om te verwijzen naar entiteiten die het eigendomsrecht op de merken claimen dan wel de namen van<br>hun producten. Dell Inc. claimt op geen enkele wijze en

Augustus 2009 Rev. A00

- <span id="page-1-0"></span> **Moduleplaat Onderhoudshandleiding Dell™ Inspiron™ 1470/1570**
- [De moduleplaat verwijderen](#page-1-1)
- [De moduleplaat terugplaatsen](#page-1-2)
- VOORZICHTIG: Volg de veiligheidsinstructies die bij de computer werden geleverd alvorens u werkzaamheden binnen de computer uitvoert.<br>Raadpleeg voor meer informatie over veiligheidsrichtlijnen onze website over wet- en reg
- WAARSCHUWING: Alleen een bevoegde onderhoudsmonteur mag reparaties aan uw computer uitvoeren. Schade als gevolg van<br>**onderhoudswerkzaamheden die niet door Dell™ zijn goedgekeurd, valt niet onder de garantie.**
- **WAARSCHUWING: Voorkom elektrostatische ontlading door uzelf te aarden met een aardingspolsbandje of door regelmatig een niet-geverfd metalen oppervlak (zoals het achterpaneel) van de computer aan te raken.**
- **WAARSCHUWING: Voorkom schade aan het moederbord door de hoofdbatterij te verwijderen (zie [De batterij verwijderen](file:///C:/data/systems/ins1470/du/sm/battery.htm#wp1185372)) voordat u in de computer gaat werken.**

# <span id="page-1-1"></span>**De moduleplaat verwijderen**

- 1. Volg de instructies in [Voordat u begint.](file:///C:/data/systems/ins1470/du/sm/before.htm#wp1441294)
- 2. Verwijder de batterij (zie [De batterij verwijderen](file:///C:/data/systems/ins1470/du/sm/battery.htm#wp1185372)).
- 3. Draai de borgschroef op de moduleplaat los.

**OPMERKING:** De plaats van de schroef op de moduleplaat hangt af van het model van uw computer.

4. Til de modulekap onder een hoek op om deze voorzichtig uit de onderplaat van de computer los te maken.

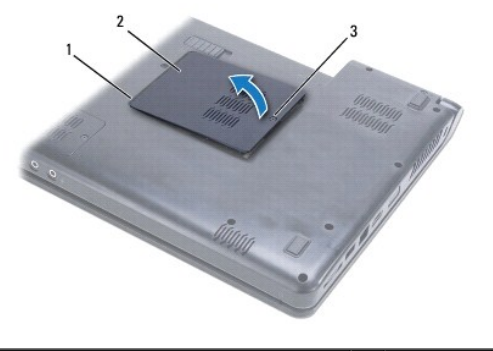

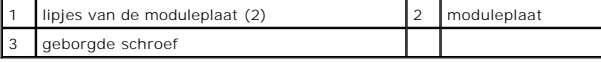

## <span id="page-1-2"></span>**De moduleplaat terugplaatsen**

- 1. Lijn de lipjes van de moduleplaat uit met de sleuven in de computerbasis en druk de plaat voorzichtig vast.
- 2. Breng de borgschroef waarmee de moduleplaat aan de computer is bevestigd weer aan.
- 3. Plaats de batterij terug (zie [De batterij terugplaatsen](file:///C:/data/systems/ins1470/du/sm/battery.htm#wp1185330)).

<span id="page-2-0"></span> **Batterij** 

**Onderhoudshandleiding Dell™ Inspiron™ 1470/1570** 

- [De batterij verwijderen](#page-2-1)
- [De batterij terugplaatsen](#page-2-2)
- VOORZICHTIG: Volg de veiligheidsinstructies die bij de computer werden geleverd alvorens u werkzaamheden binnen de computer uitvoert.<br>Raadpleeg voor meer informatie over veiligheidsrichtlijnen onze website over wet- en reg
- WAARSCHUWING: Alleen een bevoegde onderhoudsmonteur mag reparaties aan uw computer uitvoeren. Schade als gevolg van<br>**onderhoudswerkzaamheden die niet door Dell™ zijn goedgekeurd, valt niet onder de garantie.**
- **WAARSCHUWING: U voorkomt elektrostatische ontlading door uzelf te aarden met een aardingspolsband of door regelmatig een ongeverfd metalen oppervlak aan te raken (bijvoorbeeld de computerstandaard).**

WAARSCHUWING: U voorkomt schade aan de computer door alleen de batterij te gebruiken die speciaal voor deze Dell-computer is bedoeld.<br>Gebruik geen batterijen die voor andere Dell-computers zijn bedoeld.

# <span id="page-2-1"></span>**De batterij verwijderen**

- 1. Volg de instructies in [Voordat u begint.](file:///C:/data/systems/ins1470/du/sm/before.htm#wp1441294)
- 2. Plaats de computer ondersteboven op een schone en vlakke ondergrond.
- 3. Schuif het ontgrendelingsschuifje van het batterijcompartiment en druk dit vast.
- 4. Verwijder de batterij uit het compartiment.

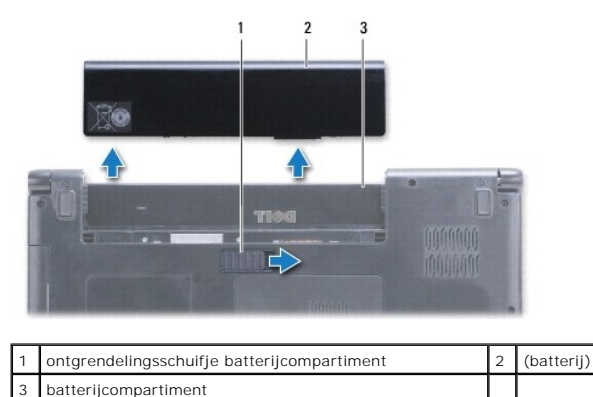

## <span id="page-2-2"></span>**De batterij terugplaatsen**

Schuif de batterij in het batterijcompartiment totdat deze vastklikt.

## <span id="page-3-0"></span> **Voordat u begint Onderhoudshandleiding Dell™ Inspiron™ 1470/1570**

- [Aanbevolen hulpmiddelen](#page-3-1)
- **O** Uw computer uitschakelen
- [Voordat u binnen de computer gaat werken](#page-3-3)

Deze handleiding bevat instructies over het verwijderen en installeren van componenten in de computer. Tenzij anders vermeld, wordt voor elke procedure uitgegaan van de volgende condities:

- l U hebt de stappen in [Uw computer uitschakelen](#page-3-2) en [Voordat u binnen de computer gaat werken](#page-3-3) uitgevoerd.
- l U hebt de veiligheidsinformatie geraadpleegd die bij uw computer is geleverd*.*
- l U kunt componenten vervangen of, wanneer u deze los hebt aangeschaft, installeren door de verwijderingsprocedure in omgekeerde volgorde uit te voeren.

**OPMERKING:** Deze handleiding bevat instructies voor het onderhouden van de computers Inspiron 1470 en Inspiron 1570. De meeste instructies zijn<br>hetzelfde voor de beide computers. Uw model kan er echter iets anders uitzien

### <span id="page-3-1"></span>**Aanbevolen hulpmiddelen**

Bij de procedures in dit document hebt u mogelijk de volgende hulpmiddelen nodig:

- l kruiskopschroevendraaier
- l kleine sleufkopschroevendraaier
- l plastic pennetje
- l BIOS uitvoerbaar updateprogramma, beschikbaar via **support.dell.com**

### <span id="page-3-2"></span>**Uw computer uitschakelen**

- **WAARSCHUWING: Om gegevensverlies te voorkomen, moet u alle geopende bestanden opslaan en alle bestanden en programma's sluiten voordat u de computer uitschakelt.**
- 1. Sla geopende bestanden op en sluit deze en eventueel geopende programma's af.
- 2. Klik in Windows Vista<sup>®</sup> op  $\bigodot \rightarrow \bullet$  Afsluiten.

Klik in Windows® 7 op ® **Afsluiten**.

De computer wordt uitgeschakeld nadat het besturingssysteem is uitgeschakeld.

3. Zorg ervoor dat de computer uitstaat. Als de computer niet automatisch werd uitgeschakeld na het uitschakelen van het besturingssysteem, houdt u de aan-uitknop ingedrukt totdat de computer is uitgeschakeld.

### <span id="page-3-3"></span>**Voordat u binnen de computer gaat werken**

Volg de onderstaande veiligheidsrichtlijnen om uw eigen veiligheid te garanderen en de computer en werkomgeving tegen mogelijke schade te beschermen.

- **A** VOORZICHTIG: Volg de veiligheidsinstructies die bij de computer werden geleverd alvorens u werkzaamheden binnen de computer uitvoert. **Raadpleeg voor meer informatie over veiligheidsrichtlijnen onze website over wet- en regelgeving op www.dell.com/regulatory\_compliance.**
- **WAARSCHUWING: Voorkom elektrostatische ontlading door uzelf te aarden met een aardingspolsbandje of door regelmatig een niet-geverfd metalen oppervlak aan te raken (zoals een connector van de computer).**
- **WAARSCHUWING: Alleen een bevoegde onderhoudsmonteur mag reparaties aan uw computer uitvoeren. Schade als gevolg van onderhoudswerkzaamheden die niet door Dell zijn goedgekeurd, valt niet onder de garantie.**
- WAARSCHUWING: Ga voorzichtig met componenten en kaarten om. Raak de componenten en de contacten op kaarten niet aan. Pak kaarten bij<br>de uiteinden vast of bij de metalen bevestigingsbeugel. Houd een component, zoals een pro
- WAARSCHUWING: Verwijder kabels door aan de stekker of aan het treklipje te trekken en niet aan de kabel zelf. Sommige kabels zijn voorzien<br>van een connector met borglippen. Als u dit type kabel loskoppelt, moet u de borgli

**verbogen. Ook moet u voordat u een kabel verbindt controleren of beide connectors op juiste wijze zijn opgesteld en uitgelijnd.** 

**WAARSCHUWING: Om schade aan de computer te voorkomen moet u de volgende instructies opvolgen voordat u binnen de computer gaat werken.** 

- 1. Zorg ervoor dat het werkoppervlak vlak en schoon is om te voorkomen dat de computerbehuizing bekrast raakt.
- 2. Schakel de computer (zie [Uw computer uitschakelen\)](#page-3-2) en alle aangesloten apparaten uit.
- 3. Als de computer is aangesloten op een dockingstation, koppelt u het dockingstation los. Raadpleeg de documentatie bij het dockingstation voor instructies over het loskoppelen.
- **WAARSCHUWING: Wanneer u een netwerkkabel wilt verwijderen, moet u deze eerst van de computer loskoppelen en daarna pas van het netwerkapparaat verwijderen.**
- 4. Verwijder alle stekkers van telefoonsnoeren en netwerkkabels uit de computer.
- 5. Verwijder eventueel geïnstalleerde kaarten in de 3-in-1 geheugenkaartlezer.
- 6. Verwijder de stekker van de computer en alle daarop aangesloten apparaten uit het stopcontact.
- 7. Koppel alle aangesloten apparaten los van uw computer.
- **WAARSCHUWING: Voorkom schade aan het moederbord door de hoofdbatterij te verwijderen (zie [De batterij verwijderen](file:///C:/data/systems/ins1470/du/sm/battery.htm#wp1185372)) voordat u in de computer gaat werken.**
- 8. Verwijder de batterij (zie [De batterij verwijderen](file:///C:/data/systems/ins1470/du/sm/battery.htm#wp1185372)).
- 9. Zet de computer ondersteboven, open deze en druk op de aan-uitknop om het moederbord te aarden.

### <span id="page-5-0"></span> **Het BIOS flashen Onderhoudshandleiding Dell™ Inspiron™ 1470/1570**

Om het BIOS te flashen, zoekt u het nieuwste BIOS-updatebestand voor uw computer op **support.dell.com**.

- 1. Controleer of de netadapter is aangesloten, de hoofdbatterij goed is geïnstalleerd en er een netwerkkabel is aangesloten.
- 2. Zet de computer aan.
- 3. Ga naar **support.dell.com**.
- 4. Klik op **Drivers en downloads**® **Selecteer een model**.
- 5. Selecteer de productreeks in de lijst **Selecteer een productreeks**.
- 6. Selecteer het producttype in de lijst **Selecteer een producttype**.
- 7. Selecteer het productmodelnummer in de lijst **Selecteer een productmodel**.

**OPMERKING:** Als u een ander model hebt geselecteerd en opnieuw wilt beginnen, klikt u op Start Over (Opnieuw beginnen) rechtsboven in het menu.

- 8. Klik op **Confirm** (Bevestigen).
- 9. Er verschijnt een lijst met resultaten op het scherm. Klik op **BIOS**.
- 10. Klik op **Download Now** (Nu downloaden) om het nieuwste BIOS-bestand te downloaden.

Het venster **File Download** (Bestand downloaden) verschijnt.

- 11. Klik op **Save** (Opslaan) om het bestand op te slaan. Het bestand wordt naar het bureaublad gedownload.
- 12. Klik op **Close** (Sluiten) als het venster **Download Complete** (Download voltooid) verschijnt.

Het bestandspictogram wordt op het bureaublad weergegeven en heeft dezelfde naam als het BIOS-updatebestand dat u hebt gedownload.

13. Dubbelklik op het bestandspictogram op het bureaublad en volg de aanwijzingen op het scherm.

### <span id="page-6-0"></span> **Interne kaart met draadloze Bluetooth®-technologie Onderhoudshandleiding Dell™ Inspiron™ 1470/1570**

- [De Bluetooth-kaart verwijderen](#page-6-1)
- [De Bluetooth-kaart terugplaatsen](#page-6-2)
- VOORZICHTIG: Volg de veiligheidsinstructies die bij de computer werden geleverd alvorens u werkzaamheden binnen de computer uitvoert.<br>Raadpleeg voor meer informatie over veiligheidsrichtlijnen onze website over wet- en reg
- WAARSCHUWING: Alleen een bevoegde onderhoudsmonteur mag reparaties aan uw computer uitvoeren. Schade als gevolg van<br>**onderhoudswerkzaamheden die niet door Dell™ zijn goedgekeurd, valt niet onder de garantie.**
- **WAARSCHUWING: U voorkomt elektrostatische ontlading door uzelf te aarden met een aardingspolsband of door regelmatig een ongeverfd metalen oppervlak aan te raken (bijvoorbeeld de computerstandaard).**
- **WAARSCHUWING: Voorkom schade aan het moederbord door de hoofdbatterij te verwijderen (zie [De batterij verwijderen](file:///C:/data/systems/ins1470/du/sm/battery.htm#wp1185372)) voordat u in de computer gaat werken.**

Als u een kaart met de draadloze Bluetooth-technologie samen met uw computer hebt besteld, is deze al geïnstalleerd.

# <span id="page-6-1"></span>**De Bluetooth-kaart verwijderen**

- 1. Volg de procedures in [Voordat u begint.](file:///C:/data/systems/ins1470/du/sm/before.htm#wp1441294)
- 2. Verwijder de batterij (zie [De batterij verwijderen](file:///C:/data/systems/ins1470/du/sm/battery.htm#wp1185372)).
- 3. Verwijder het optische station (zie [Het optische station verwijderen](file:///C:/data/systems/ins1470/du/sm/optical.htm#wp1180116)).
- 4. Verwijder de moduleplaat (zie [De moduleplaat verwijderen](file:///C:/data/systems/ins1470/du/sm/base.htm#wp1223484)).
- 5. Verwijder de mini-card (zie [De mini-card verwijderen](file:///C:/data/systems/ins1470/du/sm/minicard.htm#wp1181641)).
- 6. Verwijder de kap van de aan-uitknop (zie [De kap van de aan-uitknop verwijderen](file:///C:/data/systems/ins1470/du/sm/pwrbttnc.htm#wp1188834)).
- 7. Verwijder het toetsenbord (zie [Het toetsenbord verwijderen\)](file:///C:/data/systems/ins1470/du/sm/keyboard.htm#wp1188497).
- 8. Verwijder de polssteun (zie [De polssteun verwijderen\)](file:///C:/data/systems/ins1470/du/sm/palmrest.htm#wp1051070).
- 9. Verwijder de schroef uit de Bluetooth-kaart.
- 10. Trek de Bluetooth-kaart omhoog om deze los te maken van de USB- /geluidskaart.

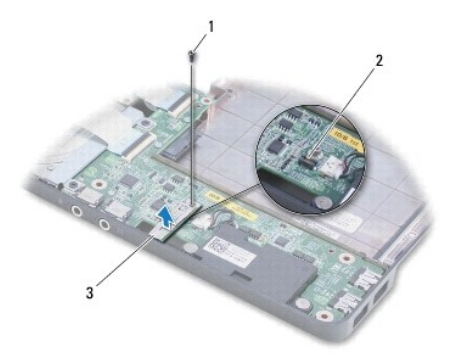

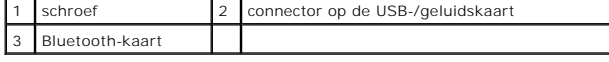

## <span id="page-6-2"></span>**De Bluetooth-kaart terugplaatsen**

- 1. Lijn de connector op de Bluetooth-kaart uit met de connector op de USB- /geluidskaart en druk om de Bluetooth-kaart met de USB-/geluidskaart te verbinden.
- 2. Plaats de schroef terug waarmee de Bluetooth-kaart op de USB- /geluidskaart is bevestigd.
- 3. Plaats de polssteun terug (zie [De polssteun terugplaatsen\)](file:///C:/data/systems/ins1470/du/sm/palmrest.htm#wp1051265).
- 4. Plaats het toetsenbord terug (zie [Het toetsenbord terugplaatsen](file:///C:/data/systems/ins1470/du/sm/keyboard.htm#wp1199705)).
- 5. Plaats de kap van de aan-uitknop terug (zie [De kap van de aan-uitknop terugplaatsen](file:///C:/data/systems/ins1470/du/sm/pwrbttnc.htm#wp1185318)).
- 6. Plaats de mini-card terug (zie [De mini-card plaatsen\)](file:///C:/data/systems/ins1470/du/sm/minicard.htm#wp1181718).
- 7. Plaats de moduleplaat terug (zie [De moduleplaat terugplaatsen\)](file:///C:/data/systems/ins1470/du/sm/base.htm#wp1229256).
- 8. Plaats het optische station terug (zie [Het optische station terugplaatsen](file:///C:/data/systems/ins1470/du/sm/optical.htm#wp1180161)).
- 9. Plaats de batterij terug (zie [De batterij terugplaatsen](file:///C:/data/systems/ins1470/du/sm/battery.htm#wp1185330)).

#### <span id="page-8-0"></span> **Camera**

**Onderhoudshandleiding Dell™ Inspiron™ 1470/1570** 

- [De camera verwijderen](#page-8-1)
- De camera terugplaatsen
- VOORZICHTIG: Volg de veiligheidsinstructies die bij de computer werden geleverd alvorens u werkzaamheden binnen de computer uitvoert.<br>Raadpleeg voor meer informatie over veiligheidsrichtlijnen onze website over wet- en reg
- WAARSCHUWING: Alleen een bevoegde onderhoudsmonteur mag reparaties aan uw computer uitvoeren. Schade als gevolg van<br>**onderhoudswerkzaamheden die niet door Dell™ zijn goedgekeurd, valt niet onder de garantie.**
- WAARSCHUWING: Voorkom elektrostatisch ontlading door uzelf te aarden met een aardingspolsbandje of door regelmatig een niet-geverfd<br>metalen oppervlak aan te raken (zoals een connector aan de achterkant van de computer).

**WAARSCHUWING: Voorkom schade aan het moederbord door de hoofdbatterij te verwijderen (zie [De batterij verwijderen](file:///C:/data/systems/ins1470/du/sm/battery.htm#wp1185372)) voordat u in de computer gaat werken.**

## <span id="page-8-1"></span>**De camera verwijderen**

- 1. Volg de instructies in [Voordat u begint.](file:///C:/data/systems/ins1470/du/sm/before.htm#wp1441294)
- 2. Verwijder de batterij (zie [De batterij verwijderen](file:///C:/data/systems/ins1470/du/sm/battery.htm#wp1185372)).
- 3. Verwijder het beeldscherm (zie [Het beeldscherm verwijderen\)](file:///C:/data/systems/ins1470/du/sm/display.htm#wp1214210).
- 4. Verwijder het montagekader van het beeldscherm (zie [Het montagekader van het beeldscherm verwijderen](file:///C:/data/systems/ins1470/du/sm/display.htm#wp1214228)).
- 5. Maak de camerakabel los van de cameramodule.
- 6. Trek de cameramodule omhoog om deze los te maken van de beeldschermkap.

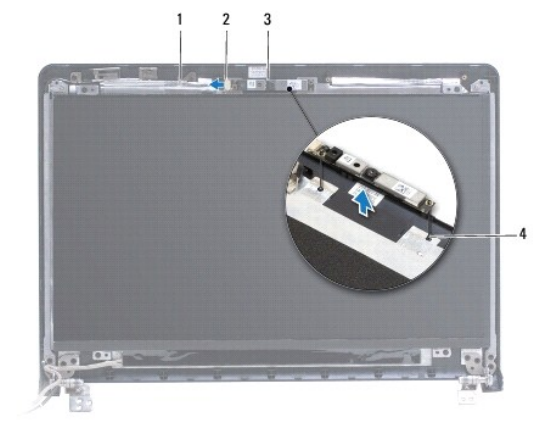

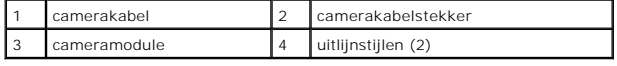

## <span id="page-8-2"></span>**De camera terugplaatsen**

- 1. Lijn de cameramodule uit langs de uitlijnpunten op de beeldschermkap.
- 2. Sluit de camerakabel aan op de cameramodule.
- 3. Plaats het montagekader van het beeldscherm terug (zie [Het montagekader van het beeldscherm terugplaatsen](file:///C:/data/systems/ins1470/du/sm/display.htm#wp1241114)).
- 4. Plaats het beeldschermpaneel terug (zie [Het beeldscherm opnieuw installeren\)](file:///C:/data/systems/ins1470/du/sm/display.htm#wp1203403).

5. Plaats de batterij terug (zie [De batterij terugplaatsen](file:///C:/data/systems/ins1470/du/sm/battery.htm#wp1185330)).

### <span id="page-10-0"></span> **Knoopcelbatterij Onderhoudshandleiding Dell™ Inspiron™ 1470/1570**

- [De knoopcelbatterij verwijderen](#page-10-1)
- [De knoopbatterij terugplaatsen](#page-10-2)
- VOORZICHTIG: Volg de veiligheidsinstructies die bij de computer werden geleverd alvorens u werkzaamheden binnen de computer uitvoert.<br>Raadpleeg voor meer informatie over veiligheidsrichtlijnen onze website over wet- en reg
- WAARSCHUWING: Alleen een bevoegde onderhoudsmonteur mag reparaties aan uw computer uitvoeren. Schade als gevolg van<br>**onderhoudswerkzaamheden die niet door Dell™ zijn goedgekeurd, valt niet onder de garantie.**
- **WAARSCHUWING: U voorkomt elektrostatische ontlading door uzelf te aarden met een aardingspolsband of door regelmatig een ongeverfd metalen oppervlak aan te raken (bijvoorbeeld de computerstandaard).**

**WAARSCHUWING: Voorkom schade aan het moederbord door de hoofdbatterij te verwijderen (zie [De batterij verwijderen](file:///C:/data/systems/ins1470/du/sm/battery.htm#wp1185372)) voordat u in de computer gaat werken.**

# <span id="page-10-1"></span>**De knoopcelbatterij verwijderen**

- 1. Volg de instructies in [Voordat u begint.](file:///C:/data/systems/ins1470/du/sm/before.htm#wp1441294)
- 2. Verwijder de moduleplaat (zie [De moduleplaat verwijderen](file:///C:/data/systems/ins1470/du/sm/base.htm#wp1223484)).
- 3. Maak de kabel van de knoopcelbatterij los en verwijder de knoopcelbatterij.

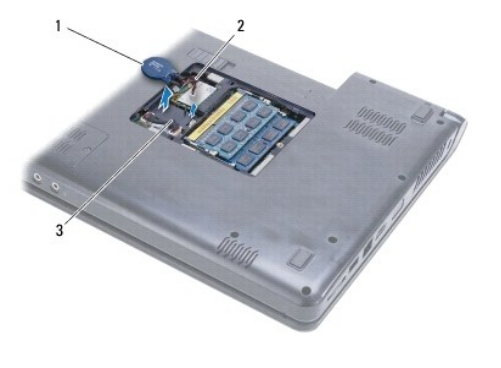

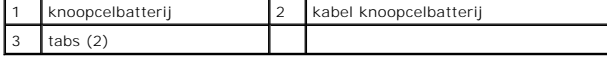

### <span id="page-10-2"></span>**De knoopbatterij terugplaatsen**

- 1. Koppel de kabel van de knoopcelbatterij los van de connector op het moederbord.
- 2. Plaats de knoopcelbatterij tussen de twee lipjes op de onderplaat van de computer.
- 3. Plaats de moduleplaat terug (zie [De moduleplaat terugplaatsen\)](file:///C:/data/systems/ins1470/du/sm/base.htm#wp1229256).
- 4. Plaats de batterij terug (zie [De batterij terugplaatsen](file:///C:/data/systems/ins1470/du/sm/battery.htm#wp1185330)).

#### <span id="page-11-0"></span> **Warmteafleider van de processor Onderhoudshandleiding Dell™ Inspiron™ 1470/1570**

- [De warmteafleider van de processor verwijderen](#page-11-1)
- **O** De warmteafleider van de processor terugplaats
- VOORZICHTIG: Volg de veiligheidsinstructies die bij de computer werden geleverd alvorens u werkzaamheden binnen de computer uitvoert.<br>Raadpleeg voor meer informatie over veiligheidsrichtlijnen onze website over wet- en reg
- **VOORZICHTIG: Als u de warmteafleider van de processor van de computer verwijdert wanneer deze heet is, mag u de metalen behuizing van de**   $\bigwedge$ **warmteafleider van de processor niet aanraken.**
- WAARSCHUWING: Alleen een bevoegde onderhoudsmonteur mag reparaties aan uw computer uitvoeren. Schade als gevolg van<br>**onderhoudswerkzaamheden die niet door Dell™ zijn goedgekeurd, valt niet onder de garantie.**
- **WAARSCHUWING: Voorkom elektrostatische ontlading door uzelf te aarden met een aardingspolsbandje of door regelmatig een niet-geverfd metalen oppervlak (zoals het achterpaneel) van de computer aan te raken.**
- **WAARSCHUWING: Voorkom schade aan het moederbord door de hoofdbatterij te verwijderen (zie [De batterij verwijderen](file:///C:/data/systems/ins1470/du/sm/battery.htm#wp1185372)) voordat u in de computer gaat werken.**

### <span id="page-11-1"></span>**De warmteafleider van de processor verwijderen**

- 1. Volg de instructies in [Voordat u begint.](file:///C:/data/systems/ins1470/du/sm/before.htm#wp1441294)
- 2. Verwijder de batterij (zie [De batterij verwijderen](file:///C:/data/systems/ins1470/du/sm/battery.htm#wp1185372)).
- 3. Verwijder het moederbord en draai dit om (zie [Het moederbord verwijderen](file:///C:/data/systems/ins1470/du/sm/sysboard.htm#wp1051901)).
- 4. Maak in de juiste volgorde (aangegeven op de warmteafleider van de processor) de zes borgschroeven los waarmee de warmteafleider van de processor op het moederbord bevestigd is.

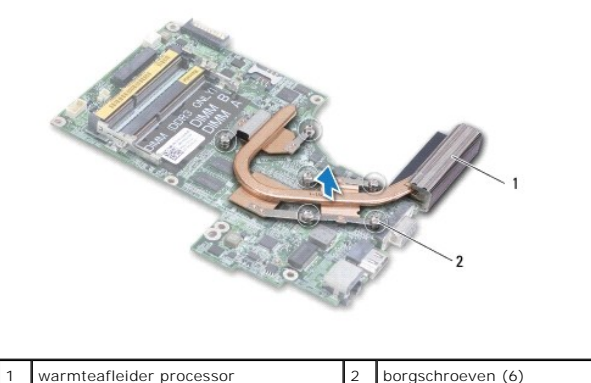

5. Til de warmteafleider van de processor van het moederbord.

# <span id="page-11-2"></span>**De warmteafleider van de processor terugplaatsen**

**OPMERKING:** De oorspronkelijke thermische mat kan worden hergebruikt als de oorspronkelijke processor en warmteafleider van de processor samen<br>opnieuw worden geïnstalleerd. Als de processor of de warmteafleider wordt verv

**OPMERKING:** Bij deze procedure wordt ervan uitgegaan dat u de warmteafleider van de processor al hebt verwijderd en dat u klaar bent om deze terug te plaatsen.

- 1. Lijn de zes borgschroeven op de warmteafleider van de processor uit met de schroefgaten op het moederbord en bevestig de schroeven in aflopende volgorde.
- 2. Plaats het moederbord terug (zie [De systeemkaart terugplaatsen](file:///C:/data/systems/ins1470/du/sm/sysboard.htm#wp1050884)).

3. Plaats de batterij terug (zie [De batterij terugplaatsen](file:///C:/data/systems/ins1470/du/sm/battery.htm#wp1185330)).

#### <span id="page-13-0"></span> **Kaart met kaartlezer Onderhoudshandleiding Dell™ Inspiron™ 1470/1570**

- **Kaart met kaartlezer verwijderen**
- **O** De kaart met de kaartlezer terug
- VOORZICHTIG: Volg de veiligheidsinstructies die bij de computer werden geleverd alvorens u werkzaamheden binnen de computer uitvoert.<br>Raadpleeg voor meer informatie over veiligheidsrichtlijnen onze website over wet- en reg
- WAARSCHUWING: Alleen een bevoegde onderhoudsmonteur mag reparaties aan uw computer uitvoeren. Schade als gevolg van<br>**onderhoudswerkzaamheden die niet door Dell™ zijn goedgekeurd, valt niet onder de garantie.**
- **WAARSCHUWING: U voorkomt elektrostatische ontlading door uzelf te aarden met een aardingspolsband of door regelmatig een ongeverfd metalen oppervlak aan te raken (bijvoorbeeld de computerstandaard).**

**WAARSCHUWING: Voorkom schade aan het moederbord door de hoofdbatterij te verwijderen (zie [De batterij verwijderen](file:///C:/data/systems/ins1470/du/sm/battery.htm#wp1185372)) voordat u in de computer gaat werken.**

## <span id="page-13-1"></span>**Kaart met kaartlezer verwijderen**

- 1. Volg de instructies in [Voordat u begint.](file:///C:/data/systems/ins1470/du/sm/before.htm#wp1441294)
- 2. Verwijder de batterij (zie [De batterij verwijderen](file:///C:/data/systems/ins1470/du/sm/battery.htm#wp1185372)).
- 3. Verwijder het optische station (zie [Het optische station verwijderen](file:///C:/data/systems/ins1470/du/sm/optical.htm#wp1180116)).
- 4. Verwijder de moduleplaat (zie [De moduleplaat verwijderen](file:///C:/data/systems/ins1470/du/sm/base.htm#wp1223484)).
- 5. Verwijder de mini-card (zie [De mini-card verwijderen](file:///C:/data/systems/ins1470/du/sm/minicard.htm#wp1181641)).
- 6. Verwijder de kap van de aan-uitknop (zie [De kap van de aan-uitknop verwijderen](file:///C:/data/systems/ins1470/du/sm/pwrbttnc.htm#wp1188834)).
- 7. Verwijder het toetsenbord (zie [Het toetsenbord verwijderen\)](file:///C:/data/systems/ins1470/du/sm/keyboard.htm#wp1188497).
- 8. Verwijder de polssteun (zie [De polssteun verwijderen\)](file:///C:/data/systems/ins1470/du/sm/palmrest.htm#wp1051070).
- 9. Verwijder de vaste schijf (zie [De vaste schijf verwijderen](file:///C:/data/systems/ins1470/du/sm/hdd.htm#wp1184863)).
- 10. Verwijder de linkerluidspreker (zie [De luidsprekers verwijderen\)](file:///C:/data/systems/ins1470/du/sm/speaker.htm#wp1049934).
- 11. Maak de kabel van de kaartlezer los van de connector op het moederbord.
- 12. Verwijder de schroef waarmee de kaart met de kaartlezer aan de computer is bevestigd.
- 13. Til de kaart met de kaartlezer van de onderplaat van de computer.

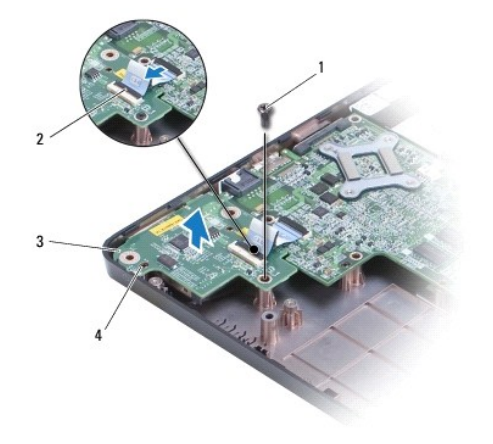

<span id="page-14-1"></span>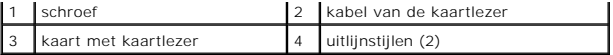

# <span id="page-14-0"></span>**De kaart met de kaartlezer terugplaatsen**

- 1. Lijn de kaart met de kaartlezer uit met behulp van de uitlijnstijlen op de onderplaat van de computer.
- 2. Plaats de schroef terug waarmee de kaart met de kaartlezer op de computer is bevestigd.
- 3. Sluit de kabel van de kaartlezer aan op de connector op het moederbord.
- 4. Plaats de linkerluidspreker terug (zie [De luidsprekers terugplaatsen](file:///C:/data/systems/ins1470/du/sm/speaker.htm#wp1050039)).
- 5. Plaats de vaste schijf terug (zie [De vaste schijf vervangen](file:///C:/data/systems/ins1470/du/sm/hdd.htm#wp1185130)).
- 6. Plaats de polssteun terug (zie [De polssteun terugplaatsen\)](file:///C:/data/systems/ins1470/du/sm/palmrest.htm#wp1051265).
- 7. Plaats het toetsenbord terug (zie [Het toetsenbord terugplaatsen](file:///C:/data/systems/ins1470/du/sm/keyboard.htm#wp1199705)).
- 8. Plaats de kap van de aan-uitknop terug (zie [De kap van de aan-uitknop terugplaatsen](file:///C:/data/systems/ins1470/du/sm/pwrbttnc.htm#wp1185318)).
- 9. Plaats de mini-card terug (zie [De mini-card plaatsen\)](file:///C:/data/systems/ins1470/du/sm/minicard.htm#wp1181718).
- 10. Plaats de moduleplaat terug (zie [De moduleplaat terugplaatsen\)](file:///C:/data/systems/ins1470/du/sm/base.htm#wp1229256).
- 11. Plaats het optische station terug (zie [Het optische station terugplaatsen](file:///C:/data/systems/ins1470/du/sm/optical.htm#wp1180161)).
- 12. Plaats de batterij terug (zie [De batterij terugplaatsen](file:///C:/data/systems/ins1470/du/sm/battery.htm#wp1185330)).

#### <span id="page-15-0"></span> **Beeldscherm**

**Onderhoudshandleiding Dell™ Inspiron™ 1470/1570** 

- **O** Beeldscherm
- [Montagekader van het beeldscherm](#page-17-1)
- [Beeldschermpaneel en kabel](#page-18-0)
- VOORZICHTIG: Volg de veiligheidsinstructies die bij de computer werden geleverd alvorens u werkzaamheden binnen de computer uitvoert.<br>Raadpleeg voor meer informatie over veiligheidsrichtlijnen onze website over wet- en reg
- WAARSCHUWING: Alleen een bevoegde onderhoudsmonteur mag reparaties aan uw computer uitvoeren. Schade als gevolg van<br>**onderhoudswerkzaamheden die niet door Dell™ zijn goedgekeurd, valt niet onder de garantie.**
- **WAARSCHUWING: U voorkomt elektrostatische ontlading door uzelf te aarden met een aardingspolsband of door regelmatig een ongeverfd metalen oppervlak aan te raken (bijvoorbeeld de computerstandaard).**
- **WAARSCHUWING: Voorkom schade aan het moederbord door de hoofdbatterij te verwijderen (zie [De batterij verwijderen](file:///C:/data/systems/ins1470/du/sm/battery.htm#wp1185372)) voordat u in de computer gaat werken.**

## <span id="page-15-1"></span>**Beeldscherm**

#### <span id="page-15-2"></span>**Het beeldscherm verwijderen**

- 1. Volg de instructies in [Voordat u begint.](file:///C:/data/systems/ins1470/du/sm/before.htm#wp1441294)
- 2. Verwijder de batterij (zie [De batterij verwijderen](file:///C:/data/systems/ins1470/du/sm/battery.htm#wp1185372)).
- 3. Verwijder de moduleplaat (zie [De moduleplaat verwijderen](file:///C:/data/systems/ins1470/du/sm/base.htm#wp1223484)).
- 4. Maak de antennekabels los van de mini-card (zie [De mini-card verwijderen](file:///C:/data/systems/ins1470/du/sm/minicard.htm#wp1181641)).
- 5. Verwijder de twee schroeven op de basis van de computer waarmee het beeldscherm op de computer is bevestigd.

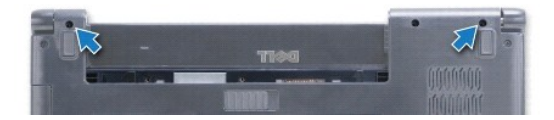

- 6. Verwijder de kap van de aan-uitknop (zie [De kap van de aan-uitknop verwijderen](file:///C:/data/systems/ins1470/du/sm/pwrbttnc.htm#wp1188834))
- 7. Verwijder het toetsenbord (zie [Het toetsenbord verwijderen\)](file:///C:/data/systems/ins1470/du/sm/keyboard.htm#wp1188497).
- 8. Maak de beeldschermkabel los en verwijder de schroef uit het moederbord.
- 9. Trek de antennekabels van de mini-card omhoog via de sleuf in de computer.
- 10. Noteer de kabelweg van alle kabels en verwijder deze via de geleiders.

<span id="page-16-0"></span>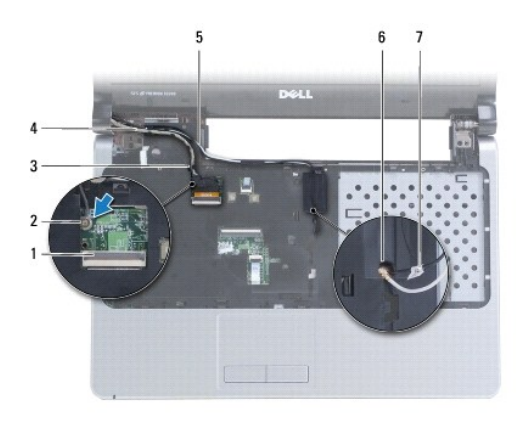

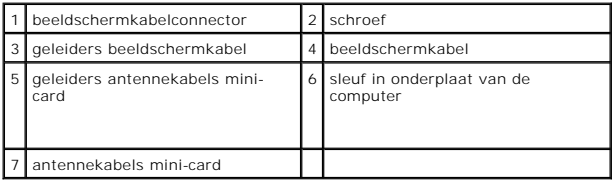

11. Houd het beeldscherm vast terwijl u de drie schroeven verwijdert waarmee het beeldscherm op de computer is bevestigd.

12. Til het beeldscherm uit de computerbasis.

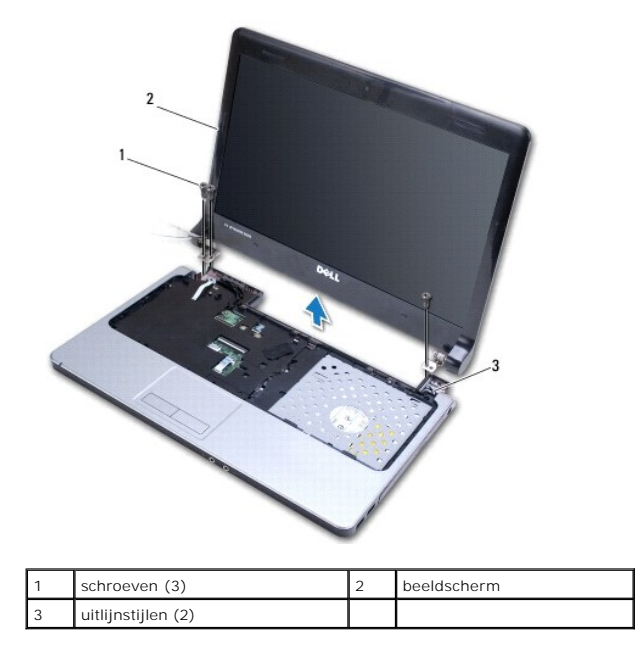

## <span id="page-16-1"></span>**Het beeldscherm opnieuw installeren**

- 1. Plaats met gebruikmaking van de uitlijnstijlen het beeldscherm in de juiste positie en breng de drie schroeven weer aan waarmee het beeldscherm op de computer is bevestigd.
- 2. Geleid de antennekabels van de mini-card en de beeldschermkabel door de geleiders.
- 3. Geleid de antennekabels door de sleuf in de onderplaat van de computer.
- 4. Breng de schroef weer aan en sluit de beeldschermkabel aan.
- 5. Plaats het toetsenbord terug (zie [Het toetsenbord terugplaatsen](file:///C:/data/systems/ins1470/du/sm/keyboard.htm#wp1199705)).
- <span id="page-17-0"></span>6. Plaats de kap van de aan-uitknop terug (zie [De kap van de aan-uitknop terugplaatsen](file:///C:/data/systems/ins1470/du/sm/pwrbttnc.htm#wp1185318)).
- 7. Plaats de twee schroeven in de onderplaat van de computer terug.
- 8. Maak de antennekabels van de mini-card vast (zie [De mini-card plaatsen](file:///C:/data/systems/ins1470/du/sm/minicard.htm#wp1181718)).
- 9. Plaats de moduleplaat terug (zie [De moduleplaat terugplaatsen\)](file:///C:/data/systems/ins1470/du/sm/base.htm#wp1229256).
- 10. Plaats de batterij terug (zie [De batterij terugplaatsen](file:///C:/data/systems/ins1470/du/sm/battery.htm#wp1185330)).

# <span id="page-17-1"></span>**Montagekader van het beeldscherm**

### <span id="page-17-2"></span>**Het montagekader van het beeldscherm verwijderen**

- **WAARSCHUWING: Het montagekader van het beeldscherm is uiterst fragiel. Wees voorzichtig bij het verwijderen om beschadiging van het montagekader te vermijden.**
- 1. Verwijder het beeldscherm (zie [Het beeldscherm verwijderen\)](#page-15-2).
- 2. Druk met uw vingertoppen de binnenrand van het montagekader voorzichtig omhoog, beginnend met de onderkant van het montagekader en rechtsom om het beeldscherm heen werkend.

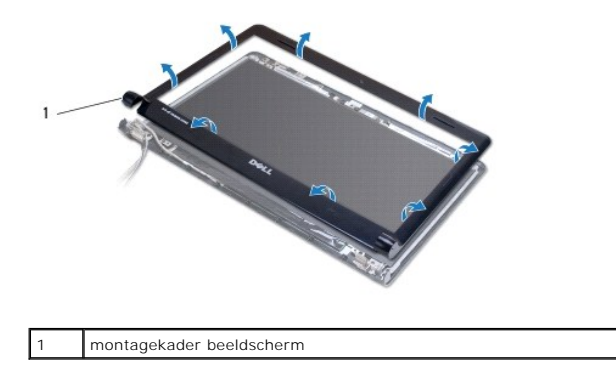

<span id="page-17-3"></span>3. Verwijder het montagekader van het beeldscherm.

### **Het montagekader van het beeldscherm terugplaatsen**

1. Plaats het gebogen gedeelte van het montagekader over de scharnieren en leid de kabels door het linkerscharnier.

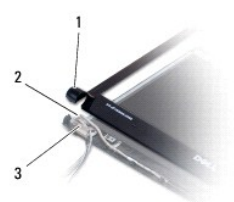

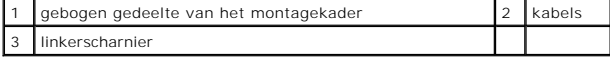

- 2. Breng het montagekader van het beeldscherm in één lijn met het beeldschermpaneel en druk het voorzichtig op zijn plaats.
- 3. Plaats het beeldschermpaneel terug (zie [Het beeldscherm opnieuw installeren\)](#page-16-1).

4. Plaats de batterij terug (zie [De batterij terugplaatsen](file:///C:/data/systems/ins1470/du/sm/battery.htm#wp1185330)).

# <span id="page-18-0"></span>**Beeldschermpaneel en kabel**

## **Het beeldschermpaneel en de kabel verwijderen**

- 1. Verwijder het beeldscherm (zie [Het beeldscherm verwijderen\)](#page-15-2).
- 2. Verwijder het montagekader van het beeldscherm (zie [Het montagekader van het beeldscherm verwijderen](#page-17-2)).
- 3. Verwijder de vier schroeven waarmee het beeldschermpaneel tegen de beeldschermkap bevestigd is, en houd het beeldschermpaneel onder een hoek zodat u bij de beeldschermkabel kunt.
- 4. Trek aan de ontlastingslus om de beeldschermkabel los te maken van het beelschermpaneel.
- 5. Verwijder het beeldschermpaneel.

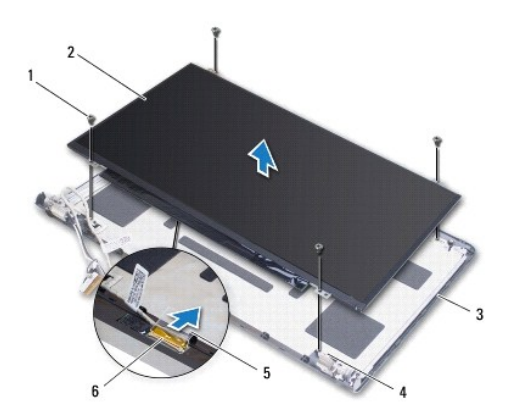

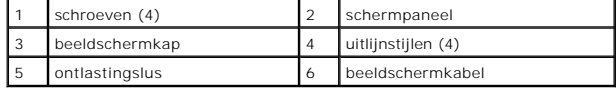

## **Schermpaneel en kabel terugplaatsen**

- 1. Sluit de beeldschermkabel aan op het beeldschermpaneel.
- 2. Lijn het beeldschermpaneel uit met behulp van de uitlijnstijlen op de beeldschermkap.
- 3. Plaats de vier schroeven terug waarmee het beeldschermpaneel aan de beeldschermkap is bevestigd.
- 4. Plaats het montagekader van het beeldscherm terug (zie [Het montagekader van het beeldscherm terugplaatsen](#page-17-3)).
- 5. Plaats het beeldschermpaneel terug (zie [Het beeldscherm opnieuw installeren\)](#page-16-1).
- 6. Plaats de batterij terug (zie [De batterij terugplaatsen](file:///C:/data/systems/ins1470/du/sm/battery.htm#wp1185330)).

### <span id="page-19-0"></span> **Ventilator**

**Onderhoudshandleiding Dell™ Inspiron™ 1470/1570** 

- [De ventilator verwijderen](#page-19-1)
- O De ventilator opnieuw insta
- VOORZICHTIG: Volg de veiligheidsinstructies die bij de computer werden geleverd alvorens u werkzaamheden binnen de computer uitvoert.<br>Raadpleeg voor meer informatie over veiligheidsrichtlijnen onze website over wet- en reg
- WAARSCHUWING: Alleen een bevoegde onderhoudsmonteur mag reparaties aan uw computer uitvoeren. Schade als gevolg van<br>**onderhoudswerkzaamheden die niet door Dell™ zijn goedgekeurd, valt niet onder de garantie.**
- **WAARSCHUWING: U voorkomt elektrostatische ontlading door uzelf te aarden met een aardingspolsband of door regelmatig een ongeverfd metalen oppervlak aan te raken (bijvoorbeeld de computerstandaard).**
- **WAARSCHUWING: Voorkom schade aan het moederbord door de hoofdbatterij te verwijderen (zie [De batterij verwijderen](file:///C:/data/systems/ins1470/du/sm/battery.htm#wp1185372)) voordat u in de computer gaat werken.**

# <span id="page-19-1"></span>**De ventilator verwijderen**

- 1. Volg de instructies in [Voordat u begint.](file:///C:/data/systems/ins1470/du/sm/before.htm#wp1441294)
- 2. Verwijder de batterij (zie [De batterij verwijderen](file:///C:/data/systems/ins1470/du/sm/battery.htm#wp1185372)).
- 3. Verwijder het moederbord (zie [Het moederbord verwijderen](file:///C:/data/systems/ins1470/du/sm/sysboard.htm#wp1051901)). U hoeft de warmteafleiding niet van het moederbord te verwijderen.
- 4. Verwijder de twee schroeven waarmee de ventilator op de computer is vastgezet.

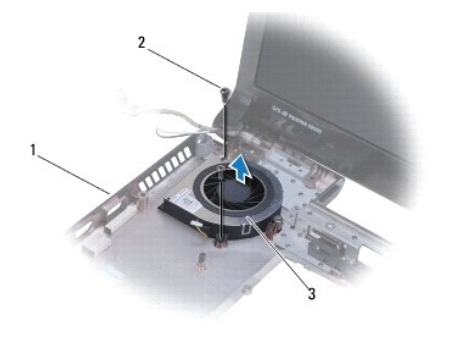

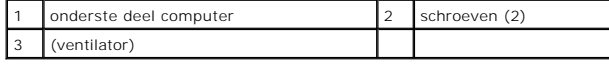

### <span id="page-19-2"></span>**De ventilator opnieuw installeren**

- 1. Plaats de ventilator op de onderplaat van de computer.
- 2. Plaats de twee schroeven terug waarmee de ventilator op de computer wordt vastgezet.
- 3. Plaats het moederbord terug (zie [De systeemkaart terugplaatsen](file:///C:/data/systems/ins1470/du/sm/sysboard.htm#wp1050884)).
- 4. Plaats de batterij terug (zie [De batterij terugplaatsen](file:///C:/data/systems/ins1470/du/sm/battery.htm#wp1185330)).

#### <span id="page-20-0"></span> **Vaste schijf**

**Onderhoudshandleiding Dell™ Inspiron™ 1470/1570** 

- [De vaste schijf verwijderen](#page-20-1)
- O De vaste schijf vervan
- $\bigwedge$ VOORZICHTIG: Volg de veiligheidsinstructies die bij de computer werden geleverd alvorens u werkzaamheden binnen de computer uitvoert.<br>Raadpleeg voor meer informatie over veiligheidsrichtlijnen onze website over wet- en reg
- **VOORZICHTIG: Als u de vaste schijf uit de computer verwijdert terwijl deze heet is, mag u de metalen behuizing van de vaste schijf niet aanraken.**
- **WAARSCHUWING: Alleen een bevoegde onderhoudsmonteur mag reparaties aan uw computer uitvoeren. Schade als gevolg van onderhoudswerkzaamheden die niet door Dell zijn goedgekeurd, valt niet onder de garantie.**
- WAARSCHUWING: Voorkom gegevensverlies door de computer uit te schakelen (zie <u>Uw computer uitschakelen</u>) voordat u de vaste schijf<br>verwijdert. Verwijder de vaste schijf niet terwijl de computer aan staat of zich in de slaa
- **WAARSCHUWING: Voorkom schade aan het moederbord door de hoofdbatterij te verwijderen (zie [De batterij verwijderen](file:///C:/data/systems/ins1470/du/sm/battery.htm#wp1185372)) voordat u in de computer gaat werken.**
- WAARSCHUWING: Wanneer u de vaste schijf niet gebruikt, dient u deze in een beschermende antistatische verpakking te bewaren (zie<br>"Beschermen tegen elektrostatische ontlading" in de veiligheidsinstructies die bij uw compute
- **WAARSCHUWING: Vaste schijven zijn bijzonder kwetsbaar. Wees voorzichtig met de vaste schijf.**
- **OPMERKING:** Dell garandeert geen compatibiliteit met (en biedt geen ondersteuning voor) vaste schijven die niet van Dell afkomstig zijn.
- **OPMERKING:** Als u een vaste schijf installeert die niet van Dell afkomstig is, moet u een besturingssysteem, stuur- en hulpprogramma's installeren op de nieuwe vaste schijf (zie de *Dell Technologiehandleiding*).

## <span id="page-20-1"></span>**De vaste schijf verwijderen**

- 1. Volg de instructies in [Voordat u begint.](file:///C:/data/systems/ins1470/du/sm/before.htm#wp1441294)
- 2. Verwijder de batterij (zie [De batterij verwijderen](file:///C:/data/systems/ins1470/du/sm/battery.htm#wp1185372)).
- 3. Verwijder het optische station (zie [Het optische station verwijderen](file:///C:/data/systems/ins1470/du/sm/optical.htm#wp1180116)).
- 4. Verwijder de moduleplaat (zie [De moduleplaat verwijderen](file:///C:/data/systems/ins1470/du/sm/base.htm#wp1223484)).
- 5. Verwijder de minikaart (zie [De mini-card verwijderen\)](file:///C:/data/systems/ins1470/du/sm/minicard.htm#wp1181641)
- 6. Verwijder de kap van de aan-uitknop (zie [De kap van de aan-uitknop verwijderen](file:///C:/data/systems/ins1470/du/sm/pwrbttnc.htm#wp1188834)).
- 7. Verwijder het toetsenbord (zie [Het toetsenbord verwijderen\)](file:///C:/data/systems/ins1470/du/sm/keyboard.htm#wp1188497).
- 8. Verwijder de polssteun (zie [De polssteun verwijderen\)](file:///C:/data/systems/ins1470/du/sm/palmrest.htm#wp1051070).
- 9. Trek de stekker van de USB-\geluidskabel uit het moederbord.
- 10. Verwijder de vier schroeven waarmee de vasteschijfhouder op de onderplaat van de computer is vastgezet.
- 11. Til de vasteschijfhouder van de onderplaat van de computer.

<span id="page-21-0"></span>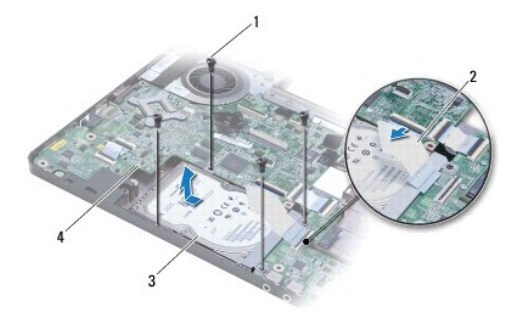

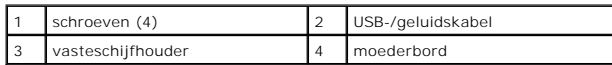

12. Verwijder de vier schroeven waarmee het montagekader van de vaste schijf is bevestigd.

13. Verwijder de vaste schijf.

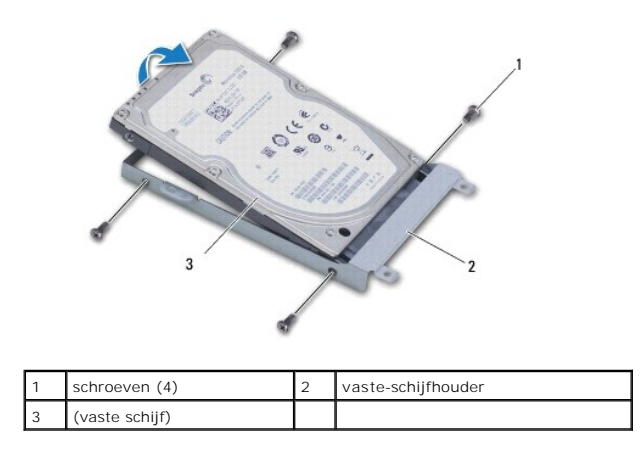

# <span id="page-21-1"></span>**De vaste schijf vervangen**

- 1. Verwijder de nieuwe vaste schijf uit de verpakking. Bewaar de originele verpakking om de vaste schijf in te bewaren of vervoeren.
- 2. Plaats de vaste schijf in het montagekader en breng de vier schroeven aan waarmee het montagekader tegen de vaste schijf bevestigd is.
- 3. Schuif de vasteschijfhouder op de onderplaat van de computer totdat deze goed vast zit.
- 4. Plaats de twee schroeven terug waarmee de vaste schijf aan de computerbasis is bevestigd.
- 5. Sluit de USB-/geluidskabel aan op de USB-/geluidskaart.
- 6. Plaats de polssteun terug (zie [De polssteun terugplaatsen\)](file:///C:/data/systems/ins1470/du/sm/palmrest.htm#wp1051265).
- 7. Plaats het toetsenbord terug (zie [Het toetsenbord terugplaatsen](file:///C:/data/systems/ins1470/du/sm/keyboard.htm#wp1199705)).
- 8. Plaats de kap van de aan-uitknop terug (zie [De kap van de aan-uitknop terugplaatsen](file:///C:/data/systems/ins1470/du/sm/pwrbttnc.htm#wp1185318)).
- 9. Plaats de minikaart terug (zie [De mini-card plaatsen](file:///C:/data/systems/ins1470/du/sm/minicard.htm#wp1181718)).
- 10. Plaats de moduleplaat terug (zie [De moduleplaat terugplaatsen\)](file:///C:/data/systems/ins1470/du/sm/base.htm#wp1229256).
- 11. Plaats het optische station terug (zie [Het optische station terugplaatsen](file:///C:/data/systems/ins1470/du/sm/optical.htm#wp1180161)).
- 12. Plaats de batterij terug (zie [De batterij terugplaatsen](file:///C:/data/systems/ins1470/du/sm/battery.htm#wp1185330)).
- 13. Installeer het besturingssysteem op de computer. Zie "Het besturingssysteem herstellen" in de *installatiehandleiding*.
- 14. Installeer waar nodig de stuurprogramma's en hulpprogramma's voor uw computer. Zie de *Technologiehandleiding van Dell* voor meer informatie.

- <span id="page-23-0"></span> **Toetsenbord Onderhoudshandleiding Dell™ Inspiron™ 1470/1570**
- Het toetsenbord verwijderen
- **Het toetsenbord terugplaatsen**
- VOORZICHTIG: Volg de veiligheidsinstructies die bij de computer werden geleverd alvorens u werkzaamheden binnen de computer uitvoert.<br>Raadpleeg voor meer informatie over veiligheidsrichtlijnen onze website over wet- en reg
- WAARSCHUWING: Alleen een bevoegde onderhoudsmonteur mag reparaties aan uw computer uitvoeren. Schade als gevolg van<br>**onderhoudswerkzaamheden die niet door Dell™ zijn goedgekeurd, valt niet onder de garantie.**
- **WAARSCHUWING: U voorkomt elektrostatische ontlading door uzelf te aarden met een aardingspolsband of door regelmatig een ongeverfd metalen oppervlak aan te raken (bijvoorbeeld de computerstandaard).**

**WAARSCHUWING: Voorkom schade aan het moederbord door de hoofdbatterij te verwijderen (zie [De batterij verwijderen](file:///C:/data/systems/ins1470/du/sm/battery.htm#wp1185372)) voordat u in de computer gaat werken.**

## <span id="page-23-1"></span>**Het toetsenbord verwijderen**

- 1. Volg de instructies in [Voordat u begint.](file:///C:/data/systems/ins1470/du/sm/before.htm#wp1441294)
- 2. Verwijder de batterij (zie [De batterij verwijderen](file:///C:/data/systems/ins1470/du/sm/battery.htm#wp1185372)).
- 3. Verwijder de kap van de aan-uitknop (zie [De kap van de aan-uitknop verwijderen](file:///C:/data/systems/ins1470/du/sm/pwrbttnc.htm#wp1188834)).
- 4. Verwijder de twee schroeven waarmee het toetsenbord aan de polssteun is bevestigd.
- 5. Gebruik de metalen lipjes langs de bovenrand van het toetsenbord om dit onder een hoek op te tillen, en geleid dan de toetsenbordlipjes langs de onderkant van het toetsenbord uit de polssteun.
- WAARSCHUWING: De toetsen van het toetsenbord zijn kwetsbaar. Ze raken snel los en het is veel werk om ze terug te plaatsen. Wees<br>voorzichtig met het verwijderen van het toetsenbord en met het toetsenbord zelf.
- **WAARSCHUWING: Wees zeer voorzichtig bij het verwijderen van het toetsenbord en met het toetsenbord zelf. Als u niet oppast, zou u het beeldscherm kunnen beschadigen.**
- 6. Til de connectorvergrendeling op de toetsenbordkabel op om deze los te koppelen van de connector op het moederbord.
- 7. Haal het toetsenbord uit de polssteun.

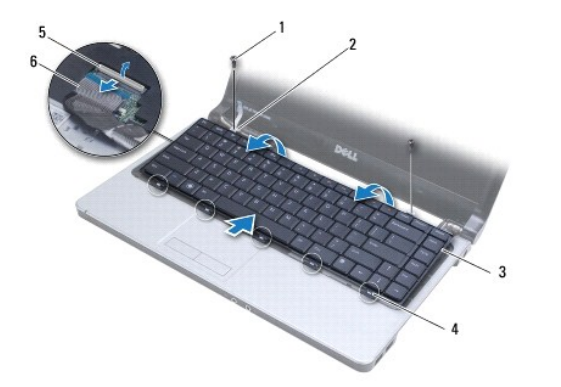

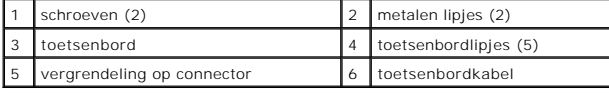

### <span id="page-23-2"></span>**Het toetsenbord terugplaatsen**

- 1. Schuif de stekker van de kabel van het toetsenbord in de connector op de systeemkaart. Druk de connectorvergrendeling omlaag om de toetsenbordkabel op het moederbord te bevestigen.
- 2. Plaats de lipjes langs de onderkant van het toetsenbord in de polssteun en druk daarna op het toetsenbord tot u een klik hoort.
- 3. Plaats de twee schroeven terug waarmee het toetsenbord aan de polssteun wordt bevestigd.
- 4. Plaats de kap van de aan-uitknop terug (zie [De kap van de aan-uitknop terugplaatsen](file:///C:/data/systems/ins1470/du/sm/pwrbttnc.htm#wp1185318)).
- 5. Plaats de batterij terug (zie [De batterij terugplaatsen](file:///C:/data/systems/ins1470/du/sm/battery.htm#wp1185330)).

### <span id="page-25-0"></span> **Geheugenmodule(s) Onderhoudshandleiding Dell™ Inspiron™ 1470/1570**

- [De geheugenmodule\(s\) verwijderen](#page-25-1)
- **O** De geheugenmodules terugplaatsen

VOORZICHTIG: Volg de veiligheidsinstructies die bij de computer werden geleverd alvorens u werkzaamheden binnen de computer uitvoert.<br>Raadpleeg voor meer informatie over veiligheidsrichtlijnen onze website over wet- en reg

WAARSCHUWING: Alleen een bevoegde onderhoudsmonteur mag reparaties aan uw computer uitvoeren. Schade als gevolg van<br>**onderhoudswerkzaamheden die niet door Dell™ zijn goedgekeurd, valt niet onder de garantie.** 

WAARSCHUWING: Voorkom elektrostatisch ontlading door uzelf te aarden met een aardingspolsbandje of door regelmatig een niet-geverfd<br>metalen oppervlak aan te raken (zoals een connector aan de achterkant van de computer).

**WAARSCHUWING: Voorkom schade aan het moederbord door de hoofdbatterij te verwijderen (zie [De batterij verwijderen](file:///C:/data/systems/ins1470/du/sm/battery.htm#wp1185372)) voordat u in de computer gaat werken.**

U kunt het geheugen van uw computer uitbreiden voor geheugenmodules te installeren op het moederbord. Zie "Basisspecificaties" in uw *installatiegids* en<br>"Uitgebreide specificaties" op **support.dell.com/manuals** voor infor

**OPMERKING:** Geheugenmodules die u van Dell™ koopt, vallen onder de computergarantie.

Uw computer is uitgerust met twee gebruikerstoegankelijke SODIMM-sockets, DIMM A en DIMM B, die beide via de onderzijde van de computer toegankelijk zijn.

# <span id="page-25-1"></span>**De geheugenmodule(s) verwijderen**

- 1. Volg de instructies in [Voordat u begint.](file:///C:/data/systems/ins1470/du/sm/before.htm#wp1441294)
- 2. Verwijder de batterij (zie [De batterij verwijderen](file:///C:/data/systems/ins1470/du/sm/battery.htm#wp1185372)).
- 3. Verwijder de moduleplaat (zie [De moduleplaat verwijderen](file:///C:/data/systems/ins1470/du/sm/base.htm#wp1223484)).

**WAARSCHUWING: Gebruiken geen hulpmiddelen om de klemmen van de geheugenmoduleconnector te spreiden. Zo voorkomt u schade aan de geheugenmoduleconnector.**

- 4. Spreid de klemmen aan de uiteinden van de geheugenmoduleconnector voorzichtig met uw vingers totdat de module loskomt.
- 5. Verwijder de geheugenmodule uit de geheugenmoduleconnector.

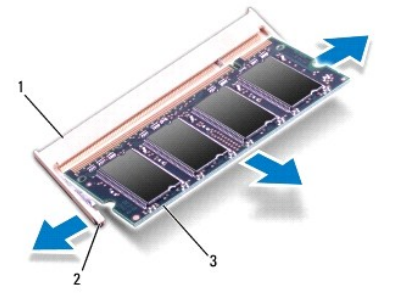

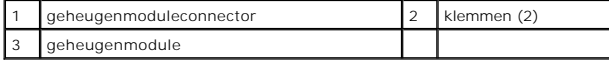

## <span id="page-25-2"></span>**De geheugenmodules terugplaatsen**

WAARSCHUWING: Als u geheugenmodules in twee connectors moet installeren, installeert u eerst een geheugenmodule in de connector genaamd<br>"DIMM A" en daarna een module in connector "DIMM B".

1. Lijn de inkeping van de module uit met het lipje op de geheugenmoduleconnector.

2. Schuif de geheugenmodule stevig in de sleuf onder een hoek van 45 graden en druk de geheugenmodule naar beneden totdat deze op zijn plaats klikt.<br>Als u geen klik hoort, verwijdert u de geheugenmodule en installeert u de

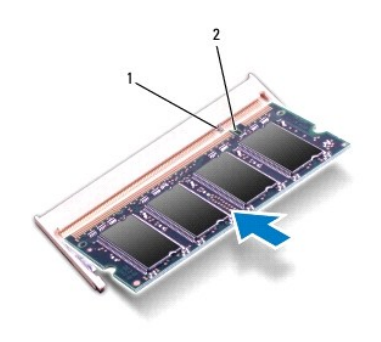

**OPMERKING:** Als de geheugenmodule niet op juiste wijze wordt geplaatst, start de computer mogelijk niet op.

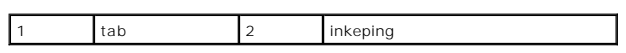

- 3. Plaats de moduleplaat terug (zie [De moduleplaat terugplaatsen\)](file:///C:/data/systems/ins1470/du/sm/base.htm#wp1229256).
- 4. Plaats de batterij terug (zie [De batterij terugplaatsen](file:///C:/data/systems/ins1470/du/sm/battery.htm#wp1185330)). Sluit de netadapter aan op uw computer en een contactdoos.
- 5. Zet de computer aan.

Bij het opstarten van de computer wordt de geheugenmodule gedetecteerd en wordt de systeemconfiguratie automatisch bijgewerkt.

Om de hoeveelheid geheugen die op de computer is geïnstalleerd te controleren, klikt u op <sup>●</sup> → Help en ondersteuning→ Dell systeeminformatie.

### <span id="page-27-0"></span> **Draadloze mini-card Onderhoudshandleiding Dell™ Inspiron™ 1470/1570**

- [De mini-card verwijderen](#page-27-1)
- [De mini-card plaatsen](#page-27-2)
- VOORZICHTIG: Volg de veiligheidsinstructies die bij de computer werden geleverd alvorens u werkzaamheden binnen de computer uitvoert.<br>Raadpleeg voor meer informatie over veiligheidsrichtlijnen onze website over wet- en reg WAARSCHUWING: Alleen een bevoegde onderhoudsmonteur mag reparaties aan uw computer uitvoeren. Schade als gevolg van<br>**onderhoudswerkzaamheden die niet door Dell™ zijn goedgekeurd, valt niet onder de garantie. WAARSCHUWING: U voorkomt elektrostatische ontlading door uzelf te aarden met een aardingspolsband of door regelmatig een ongeverfd metalen oppervlak aan te raken (bijvoorbeeld de computerstandaard).**
- **WAARSCHUWING: Voorkom schade aan het moederbord door de hoofdbatterij te verwijderen (zie [De batterij verwijderen](file:///C:/data/systems/ins1470/du/sm/battery.htm#wp1185372)) voordat u in de computer gaat werken.**
- WAARSCHUWING: Wanneer u de mini-card niet gebruikt, dient u deze in een beschermende antistatische verpakking te bewaren (zie<br>"Beschermen tegen elektrostatische ontlading" in de veiligheidsinstructies die bij uw computer z
- **OPMERKING:** Dell garandeert geen compatibiliteit met (en biedt geen ondersteuning voor) mini-cards die niet van Dell afkomstig zijn.
- **OPMERKING:** Het hangt af van de configuratie van de computer bij verkoop of er wel of geen mini-cards in de mini-cardsleuven zijn geïnstalleerd.

Als u een draadloze mini-card bij uw computer hebt besteld, is deze al geïnstalleerd.

Uw computer ondersteunt een halve mini-cardsleuf voor een Wireless Local Area Network (WLAN).

## <span id="page-27-1"></span>**De mini-card verwijderen**

- 1. Volg de instructies in [Voordat u begint.](file:///C:/data/systems/ins1470/du/sm/before.htm#wp1441294)
- 2. Verwijder de batterij (zie [De batterij verwijderen](file:///C:/data/systems/ins1470/du/sm/battery.htm#wp1185372)).
- 3. Verwijder de moduleplaat (zie [De moduleplaat verwijderen](file:///C:/data/systems/ins1470/du/sm/base.htm#wp1223484)).
- 4. Ontkoppel de antennekabels van de mini-card.

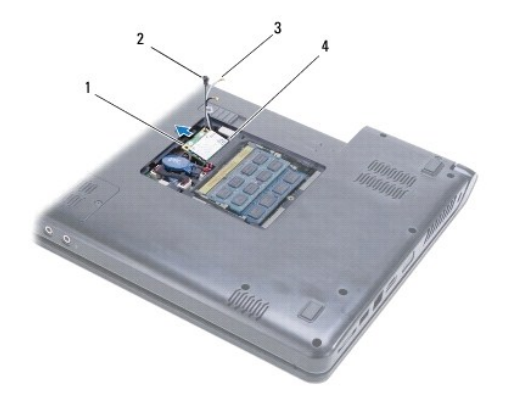

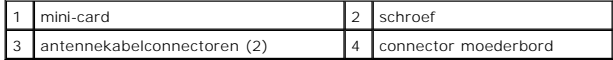

- 5. Verwijder de schroef waarmee de mini-card op het moederbord is bevestigd.
- 6. Verwijder de mini-card van de connector van het moederbord.

## <span id="page-27-2"></span>**De mini-card plaatsen**

- 1. Haal de nieuwe mini-card uit de verpakking.
- **WAARSCHUWING: Oefen een stevige, gelijkmatige druk uit om de kaart op zijn plaats te schuiven. Als u te veel kracht gebruikt, kunt u de connector echter beschadigen.**
- WAARSCHUWING: De connectors zijn zodanig getand dat ze een juiste installatie garanderen. Als u weerstand ondervindt, moet u de connectors<br>op de kaart en het moederbord controleren en de kaart opnieuw uitlijnen.
- **WAARSCHUWING: U voorkomt schade aan de mini-card door de kabels nooit onder de kaart te plaatsen.**
- 2. Met het etiket op de mini-card naar boven, plaatst u deze onder een hoek van 45 graden in de connector van het moederbord.
- 3. Plaats de schroef terug waarmee de mini-card op het moederbord wordt bevestigd.
- 4. Sluit de antennekabels als volgt aan op de mini-card:
	- l Sluit de witte kabel aan op de connector met de witte driehoek.
	- l Sluit de zwarte kabel aan op de connector met de zwarte driehoek.
- 5. Plaats de moduleplaat terug (zie [De moduleplaat terugplaatsen\)](file:///C:/data/systems/ins1470/du/sm/base.htm#wp1229256).
- 6. Plaats de batterij terug (zie [De batterij terugplaatsen](file:///C:/data/systems/ins1470/du/sm/battery.htm#wp1185330)).
- 7. Installeer eventuele stuur- en hulpprogramma's voor uw computer. Zie de *technologiehandleiding van Dell* voor meer informatie.

**OPMERKING:** Als u een communicatiekaart van een andere leverancier installeert, moet u de juiste stuur- en hulpprogramma's installeren. U vindt meer<br>algemene informatie over stuurprogramma's in de *technologiehandleiding* 

#### <span id="page-29-0"></span> **Optisch station Onderhoudshandleiding Dell™ Inspiron™ 1470/1570**

- [Het optische station verwijderen](#page-29-1)  **O** Het optische station terugplaatsen
- VOORZICHTIG: Volg de veiligheidsinstructies die bij de computer werden geleverd alvorens u werkzaamheden binnen de computer uitvoert.<br>Raadpleeg voor meer informatie over veiligheidsrichtlijnen onze website over wet- en reg
- WAARSCHUWING: Alleen een bevoegde onderhoudsmonteur mag reparaties aan uw computer uitvoeren. Schade als gevolg van<br>**onderhoudswerkzaamheden die niet door Dell™ zijn goedgekeurd, valt niet onder de garantie.**
- **WAARSCHUWING: Voorkom elektrostatische ontlading door uzelf te aarden met een aardingspolsbandje of door regelmatig een niet-geverfd metalen oppervlak (zoals het achterpaneel) van de computer aan te raken.**

**WAARSCHUWING: Voorkom schade aan het moederbord door de hoofdbatterij te verwijderen (zie [De batterij verwijderen](file:///C:/data/systems/ins1470/du/sm/battery.htm#wp1185372)) voordat u in de computer gaat werken.**

# <span id="page-29-1"></span>**Het optische station verwijderen**

- 1. Volg de instructies in [Voordat u begint.](file:///C:/data/systems/ins1470/du/sm/before.htm#wp1441294)
- 2. Verwijder de batterij (zie [De batterij verwijderen](file:///C:/data/systems/ins1470/du/sm/battery.htm#wp1185372)).
- 3. Verwijder de schroef waarmee het optische station aan de computer is bevestigd.
- 4. Schuif het optische station uit het compartiment.

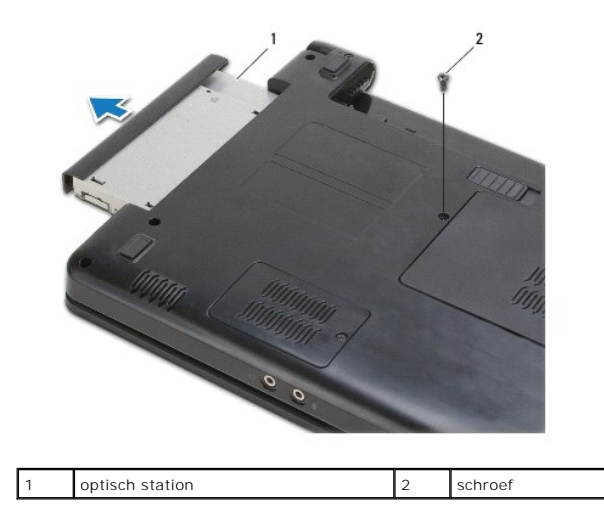

## <span id="page-29-2"></span>**Het optische station terugplaatsen**

- 1. Schuif het optische station in het compartiment totdat het volledig op zijn plaats zit.
- 2. Breng de schroef waarmee het optische station aan de computer is bevestigd weer aan.
- 3. Plaats de batterij terug (zie [De batterij terugplaatsen](file:///C:/data/systems/ins1470/du/sm/battery.htm#wp1185330)).

### <span id="page-30-0"></span> **Polssteun**

**Onderhoudshandleiding Dell™ Inspiron™ 1470/1570** 

- [De polssteun verwijderen](#page-30-1)
- [De polssteun terugplaatsen](#page-32-1)
- VOORZICHTIG: Volg de veiligheidsinstructies die bij de computer werden geleverd alvorens u werkzaamheden binnen de computer uitvoert.<br>Raadpleeg voor meer informatie over veiligheidsrichtlijnen onze website over wet- en reg
- **WAARSCHUWING: U voorkomt elektrostatische ontlading door uzelf te aarden met een aardingspolsband of door regelmatig een ongeverfd metalen oppervlak aan te raken (bijvoorbeeld de computerstandaard).**
- WAARSCHUWING: Alleen een bevoegde onderhoudsmonteur mag reparaties aan uw computer uitvoeren. Schade als gevolg van<br>**onderhoudswerkzaamheden die niet door Dell™ zijn goedgekeurd, valt niet onder de garantie.**
- **WAARSCHUWING: Voorkom schade aan het moederbord door de hoofdbatterij te verwijderen (zie [De batterij verwijderen](file:///C:/data/systems/ins1470/du/sm/battery.htm#wp1185372)) voordat u in de computer gaat werken.**

# <span id="page-30-1"></span>**De polssteun verwijderen**

- 1. Volg de instructies in [Voordat u begint.](file:///C:/data/systems/ins1470/du/sm/before.htm#wp1441294)
- 2. Verwijder de batterij (zie [De batterij verwijderen](file:///C:/data/systems/ins1470/du/sm/battery.htm#wp1185372)).
- 3. Verwijder het optische station (zie [Het optische station verwijderen](file:///C:/data/systems/ins1470/du/sm/optical.htm#wp1180116)).
- 4. Verwijder de moduleplaat (zie [De moduleplaat verwijderen](file:///C:/data/systems/ins1470/du/sm/base.htm#wp1223484)).
- 5. Verwijder de mini-card (zie [De mini-card verwijderen](file:///C:/data/systems/ins1470/du/sm/minicard.htm#wp1181641)).
- 6. Verwijder de kap van de aan-uitknop (zie [De kap van de aan-uitknop verwijderen](file:///C:/data/systems/ins1470/du/sm/pwrbttnc.htm#wp1188834)).
- 7. Verwijder het toetsenbord (zie [Het toetsenbord verwijderen\)](file:///C:/data/systems/ins1470/du/sm/keyboard.htm#wp1188497).
- 8. Bij de Inspiron 1470:
	- a. Maak de borgschroef op de kap van de WWAN/FCM los en verwijder deze.
	- b. Verwijder twaalf schroeven uit de onderplaat van de computer. Eén schroef bevindt zich in de sleuf met de aanduiding WWAN/FCM, en drie schroeven bevinden zich in het compartiment van het optische station.

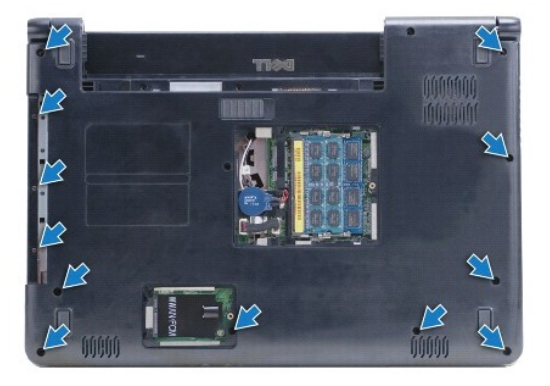

Bij de Inspiron 1570 verwijdert u dertien schroeven uit de onderplaat van de computer. Drie schroeven bevinden zich in het compartiment van het optische station.

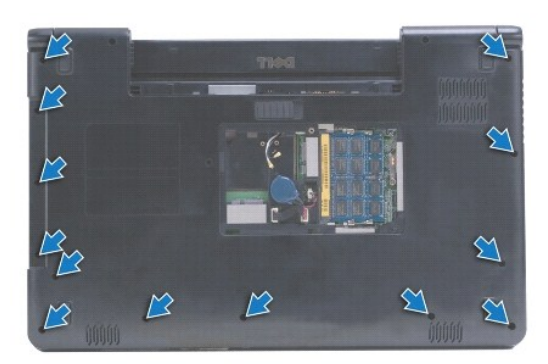

- 9. Maak de beeldschermkabel los en verwijder de schroef uit het moederbord.
- 10. Trek de antennekabels van de mini-card omhoog via de sleuf in de computer.
- 11. Noteer de kabelweg van de kabels en verwijder deze via de geleiders.
- 12. Maak de kabel van het touch pad en de kabel van de aan-uitknop los van het moederbord.

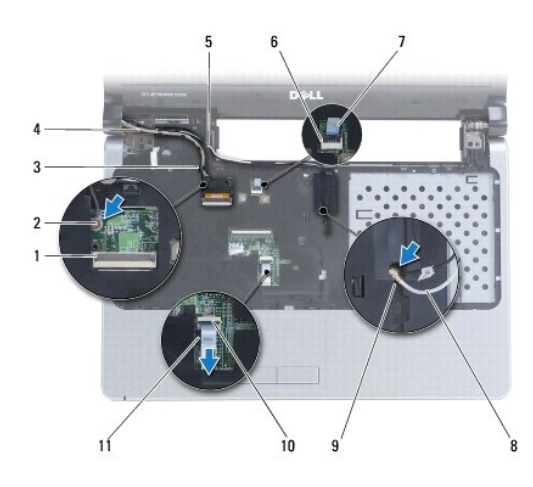

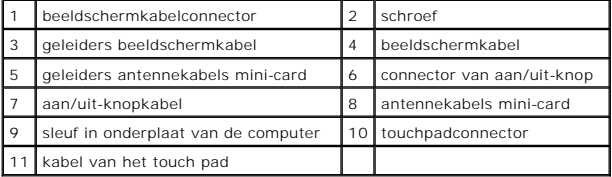

13. Bij de Inspiron 1470 verwijdert u vier schroeven uit de polssteun.

<span id="page-32-0"></span>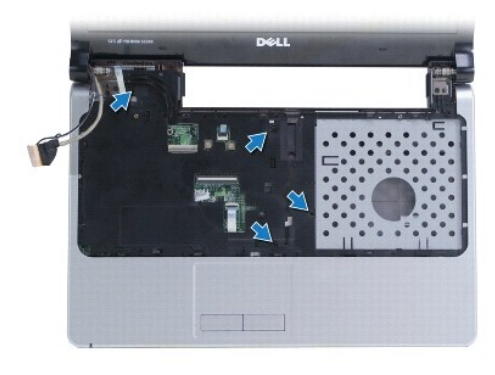

Bij de Inspiron 1570 verwijdert u zes schroeven uit de polssteun.

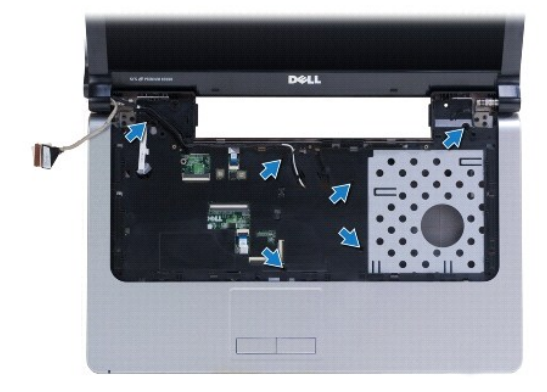

#### **WAARSCHUWING: Haal de polssteun voorzichtig los van de computer om te voorkomen dat u de polssteun beschadigt.**

14. Beginnend met de rechterkant van de polssteun, trekt u voorzichtig om de lipjes van de polssteun uit de computerbasis te trekken.

# <span id="page-32-1"></span>**De polssteun terugplaatsen**

- 1. Lijn de polssteun uit met de computer en klik de steun voorzichtig op zijn plek.
- 2. Plaats de schroeven terug in de polssteun.
- 3. Sluit de kabel van het touch pad en de kabel van de aan-uitknop aan op het moederbord.
- 4. Geleid de antennekabels van de mini-card en de beeldschermkabel door de geleiders.
- 5. Geleid de antennekabels van de mini-card door de sleuf in de computer.
- 6. Sluit de beeldschermkabel aan en plaats de schroef terug.
- 7. Plaats het toetsenbord terug (zie [Het toetsenbord terugplaatsen](file:///C:/data/systems/ins1470/du/sm/keyboard.htm#wp1199705)).
- 8. Plaats de kap van de aan-uitknop terug (zie [De kap van de aan-uitknop terugplaatsen](file:///C:/data/systems/ins1470/du/sm/pwrbttnc.htm#wp1185318)).
- 9. Breng de schroeven aan op de onderkant van de computer.
- 10. Plaats de kap van de WWAN/FCM terug op de Inspiron 1470.
- 11. Plaats de mini-card terug (zie [De mini-card plaatsen\)](file:///C:/data/systems/ins1470/du/sm/minicard.htm#wp1181718).
- 12. Plaats de moduleplaat terug (zie [De moduleplaat terugplaatsen\)](file:///C:/data/systems/ins1470/du/sm/base.htm#wp1229256).
- 13. Plaats het optische station terug (zie [Het optische station terugplaatsen](file:///C:/data/systems/ins1470/du/sm/optical.htm#wp1180161)).

14. Plaats de batterij terug (zie [De batterij terugplaatsen](file:///C:/data/systems/ins1470/du/sm/battery.htm#wp1185330)).

#### <span id="page-34-0"></span> **Kap van de aan-uitknop Onderhoudshandleiding Dell™ Inspiron™ 1470/1570**

- [De kap van de aan-uitknop verwijderen](#page-34-1)
- [De kap van de aan-uitknop terugplaatsen](#page-35-1)
- $\triangle$ VOORZICHTIG: Volg de veiligheidsinstructies die bij de computer werden geleverd alvorens u werkzaamheden binnen de computer uitvoert.<br>Raadpleeg voor meer informatie over veiligheidsrichtlijnen onze website over wet- en reg
- WAARSCHUWING: Alleen een bevoegde onderhoudsmonteur mag reparaties aan uw computer uitvoeren. Schade als gevolg van<br>**onderhoudswerkzaamheden die niet door Dell™ zijn goedgekeurd, valt niet onder de garantie.**
- **WAARSCHUWING: U voorkomt elektrostatische ontlading door uzelf te aarden met een aardingspolsband of door regelmatig een ongeverfd metalen oppervlak aan te raken (bijvoorbeeld de computerstandaard).**

**WAARSCHUWING: Voorkom schade aan het moederbord door de hoofdbatterij te verwijderen (zie [De batterij verwijderen](file:///C:/data/systems/ins1470/du/sm/battery.htm#wp1185372)) voordat u in de computer gaat werken.**

## <span id="page-34-1"></span>**De kap van de aan-uitknop verwijderen**

- 1. Volg de procedure in [Voordat u begint.](file:///C:/data/systems/ins1470/du/sm/before.htm#wp1441294)
- 2. Verwijder de batterij (zie [De batterij verwijderen](file:///C:/data/systems/ins1470/du/sm/battery.htm#wp1185372)).
- 3. Bij de Inspiron 1470: verwijder de drie schroeven in het batterijcompartiment en verwijder 1 schroef uit het onderste deel van de computer.

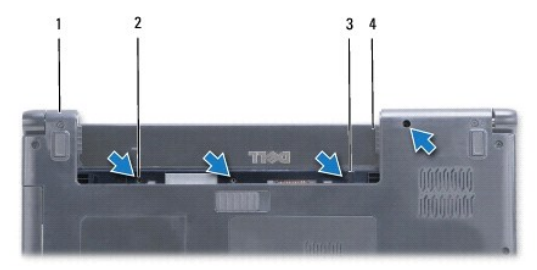

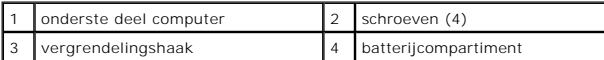

Bij de Inspiron 1570: verwijder 1 schroef in het batterijcompartiment en verwijder twee schroeven uit het onderste deel van de computer.

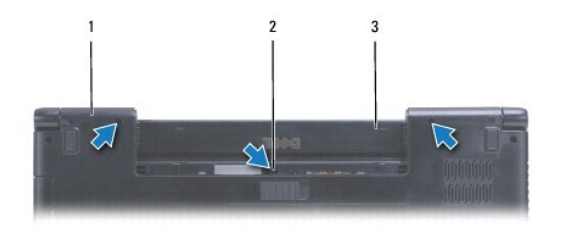

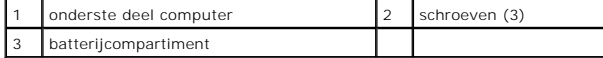

4. Draai de computer ondersteboven en klap deze zo ver mogelijk open.

**WAARSCHUWING: Ga uiterst voorzichtig te werk bij het verwijderen van de aan-uitknop. De afdekkap is erg kwetsbaar.**

5. Druk de kap van de aan-uitknop voorzichtig omhoog, waarbij u de lipjes van de afdekkap uit de computer tilt.

6. Til de vergrendeling op de connector op om de aan-uitknopkabel los te maken van de kaart met de aan-uitknop.

<span id="page-35-0"></span>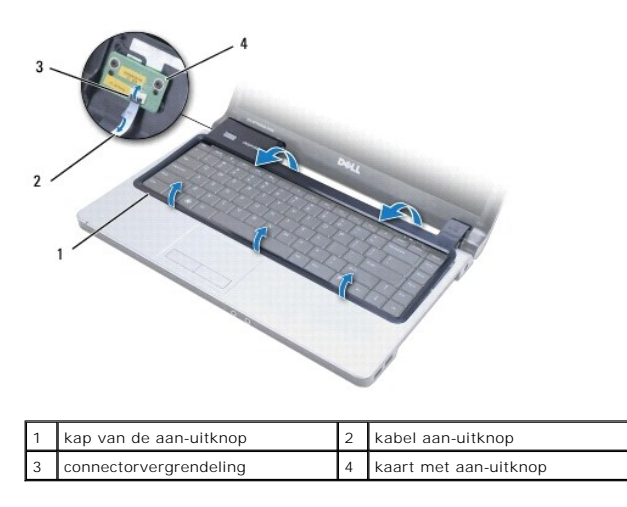

# <span id="page-35-1"></span>**De kap van de aan-uitknop terugplaatsen**

- 1. Plaats de aan-uitknopkabel in de connector en sluit vervolgens de vergrendeling om de kabel vast te maken op de kaart met de aan-uitknop.
- 2. Plaats de kap van de aan-uitknop op de computer en druk voorzichtig op de afdekkap tot deze vastklikt.
- 3. Sluit de computer en draai hem ondersteboven.
- 4. Plaats de schroeven terug in het onderste deel van de computer en het batterijcompartiment.
- 5. Plaats de batterij terug (zie [De batterij terugplaatsen](file:///C:/data/systems/ins1470/du/sm/battery.htm#wp1185330)).

- <span id="page-36-0"></span> **Luidsprekers Onderhoudshandleiding Dell™ Inspiron™ 1470/1570**
- [De luidsprekers verwijderen](#page-36-1)
- **O** De luidsprekers terugplaatsen
- VOORZICHTIG: Volg de veiligheidsinstructies die bij de computer werden geleverd alvorens u werkzaamheden binnen de computer uitvoert.<br>Raadpleeg voor meer informatie over veiligheidsrichtlijnen onze website over wet- en reg
- WAARSCHUWING: Alleen een bevoegde onderhoudsmonteur mag reparaties aan uw computer uitvoeren. Schade als gevolg van<br>**onderhoudswerkzaamheden die niet door Dell™ zijn goedgekeurd, valt niet onder de garantie.**
- **WAARSCHUWING: U voorkomt elektrostatische ontlading door uzelf te aarden met een aardingspolsband of door regelmatig een ongeverfd metalen oppervlak aan te raken (bijvoorbeeld de computerstandaard).**

**WAARSCHUWING: Voorkom schade aan het moederbord door de hoofdbatterij te verwijderen (zie [De batterij verwijderen](file:///C:/data/systems/ins1470/du/sm/battery.htm#wp1185372)) voordat u in de computer gaat werken.**

## <span id="page-36-1"></span>**De luidsprekers verwijderen**

- 1. Volg de procedures in [Voordat u begint.](file:///C:/data/systems/ins1470/du/sm/before.htm#wp1441294)
- 2. Verwijder de batterij (zie [De batterij verwijderen](file:///C:/data/systems/ins1470/du/sm/battery.htm#wp1185372)).
- 3. Verwijder het optische station (zie [Het optische station verwijderen](file:///C:/data/systems/ins1470/du/sm/optical.htm#wp1180116)).
- 4. Verwijder de moduleplaat (zie [De moduleplaat verwijderen](file:///C:/data/systems/ins1470/du/sm/base.htm#wp1223484)).
- 5. Verwijder de mini-card (zie [De mini-card verwijderen](file:///C:/data/systems/ins1470/du/sm/minicard.htm#wp1181641)).
- 6. Verwijder de kap van de aan-uitknop (zie [De kap van de aan-uitknop verwijderen](file:///C:/data/systems/ins1470/du/sm/pwrbttnc.htm#wp1188834)).
- 7. Verwijder het toetsenbord (zie [Het toetsenbord verwijderen\)](file:///C:/data/systems/ins1470/du/sm/keyboard.htm#wp1188497).
- 8. Verwijder de polssteun (zie [De polssteun verwijderen\)](file:///C:/data/systems/ins1470/du/sm/palmrest.htm#wp1051070).
- 9. Verwijder de vaste schijf (zie [De vaste schijf verwijderen](file:///C:/data/systems/ins1470/du/sm/hdd.htm#wp1184863)).
- 10. Verwijder de USB-/geluidskaart (zie [De USB-/geluidskaart verwijderen](file:///C:/data/systems/ins1470/du/sm/usbbrd.htm#wp1183926)).
- 11. Verwijder twee schroeven uit de linkerluidspreker en drie schroeven uit de rechterluidspreker.
- 12. Noteer de kabelweg van de luidsprekerkabels en verwijder de luidsprekers voorzichtig terwijl u de luidsprekerkabels uit hun geleiders haalt.

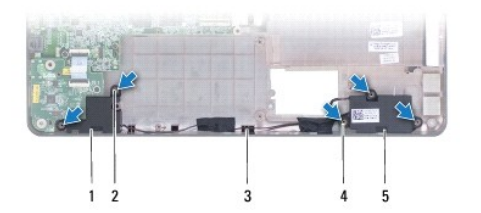

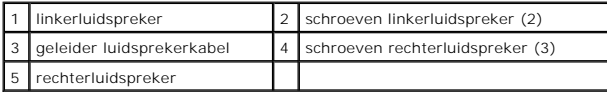

# <span id="page-36-2"></span>**De luidsprekers terugplaatsen**

1. Plaats de luidsprekers in de computer.

- 2. Leg de luidsprekerkabels aan.
- 3. Plaats drie schroeven van de rechterluidspreker en twee schroeven van de linkerluidspreker terug.
- 4. Plaats de USB-/geluidskaart terug (zie [De USB-/geluidskaart terugplaatsen\)](file:///C:/data/systems/ins1470/du/sm/usbbrd.htm#wp1205308).
- 5. Plaats de vaste schijf terug (zie [De vaste schijf vervangen](file:///C:/data/systems/ins1470/du/sm/hdd.htm#wp1185130)).
- 6. Plaats de polssteun terug (zie [De polssteun terugplaatsen\)](file:///C:/data/systems/ins1470/du/sm/palmrest.htm#wp1051265).
- 7. Plaats het toetsenbord terug (zie [Het toetsenbord terugplaatsen](file:///C:/data/systems/ins1470/du/sm/keyboard.htm#wp1199705)).
- 8. Plaats de kap van de aan-uitknop terug (zie [De kap van de aan-uitknop terugplaatsen](file:///C:/data/systems/ins1470/du/sm/pwrbttnc.htm#wp1185318)).
- 9. Plaats de mini-card terug (zie [De mini-card plaatsen\)](file:///C:/data/systems/ins1470/du/sm/minicard.htm#wp1181718).
- 10. Plaats de moduleplaat terug (zie [De moduleplaat terugplaatsen\)](file:///C:/data/systems/ins1470/du/sm/base.htm#wp1229256).
- 11. Plaats het optische station terug (zie [Het optische station terugplaatsen](file:///C:/data/systems/ins1470/du/sm/optical.htm#wp1180161)).
- 12. Plaats de batterij terug (zie [De batterij terugplaatsen](file:///C:/data/systems/ins1470/du/sm/battery.htm#wp1185330)).

#### <span id="page-38-0"></span> **Moederbord Onderhoudshandleiding Dell™ Inspiron™ 1470/1570**

- [Het moederbord verwijderen](#page-38-1)
- [De systeemkaart terugplaatsen](#page-39-1)
- [Het serviceplaatje invoeren in het BIOS.](#page-40-0)
- VOORZICHTIG: Volg de veiligheidsinstructies die bij de computer werden geleverd alvorens u werkzaamheden binnen de computer uitvoert.<br>Raadpleeg voor meer informatie over veiligheidsrichtlijnen onze website over wet- en reg
- WAARSCHUWING: Alleen een bevoegde onderhoudsmonteur mag reparaties aan uw computer uitvoeren. Schade als gevolg van<br>**onderhoudswerkzaamheden die niet door Dell™ zijn goedgekeurd, valt niet onder de garantie.**
- **WAARSCHUWING: U voorkomt elektrostatische ontlading door uzelf te aarden met een aardingspolsband of door regelmatig een ongeverfd metalen oppervlak aan te raken (bijvoorbeeld de computerstandaard).**
- **WAARSCHUWING: Voorkom schade aan het moederbord door de hoofdbatterij te verwijderen (zie [De batterij verwijderen](file:///C:/data/systems/ins1470/du/sm/battery.htm#wp1185372)) voordat u in de computer gaat werken.**
- 1. Verwijder de polssteun (zie [De polssteun verwijderen\)](file:///C:/data/systems/ins1470/du/sm/palmrest.htm#wp1051070).
- 2. Verwijder de vaste schijf (zie [De vaste schijf verwijderen](file:///C:/data/systems/ins1470/du/sm/hdd.htm#wp1184863)).

## <span id="page-38-1"></span>**Het moederbord verwijderen**

- 1. Volg de procedures in [Voordat u begint.](file:///C:/data/systems/ins1470/du/sm/before.htm#wp1441294)
- 2. Verwijder de batterij (zie [De batterij verwijderen](file:///C:/data/systems/ins1470/du/sm/battery.htm#wp1185372)).
- 3. Verwijder het optische station (zie [Het optische station verwijderen](file:///C:/data/systems/ins1470/du/sm/optical.htm#wp1180116)).
- 4. Verwijder de moduleplaat (zie [De moduleplaat verwijderen](file:///C:/data/systems/ins1470/du/sm/base.htm#wp1223484)).
- 5. Verwijder de geheugenmodule(s) (zie [De geheugenmodule\(s\) verwijderen](file:///C:/data/systems/ins1470/du/sm/memory.htm#wp1186694)).
- 6. Koppel de USB-/geluidskabel onder de moduleplaat los, die verbonden is met het moederbord en de USB-/geluidskaart.

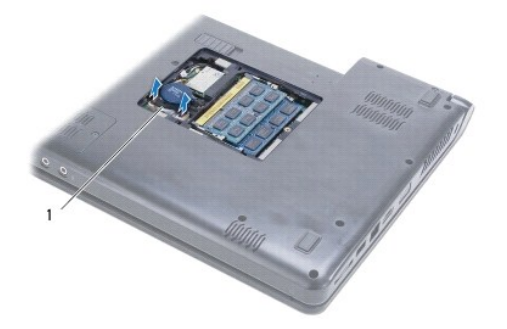

7. Verwijder de mini-card (zie [De mini-card verwijderen](file:///C:/data/systems/ins1470/du/sm/minicard.htm#wp1181641)).

1 kabel

- 8. Verwijder de knoopbatterij (zie [De knoopcelbatterij verwijderen\)](file:///C:/data/systems/ins1470/du/sm/coinbatt.htm#wp1187814).
- 9. Verwijder de kap van de aan-uitknop (zie [De kap van de aan-uitknop verwijderen](file:///C:/data/systems/ins1470/du/sm/pwrbttnc.htm#wp1188834)).
- 10. Verwijder het toetsenbord (zie [Het toetsenbord verwijderen\)](file:///C:/data/systems/ins1470/du/sm/keyboard.htm#wp1188497).
- 11. Verwijder de polssteun (zie [De polssteun verwijderen\)](file:///C:/data/systems/ins1470/du/sm/palmrest.htm#wp1051070).
- <span id="page-39-0"></span>12. Verwijder de vaste schijf (zie [De vaste schijf verwijderen](file:///C:/data/systems/ins1470/du/sm/hdd.htm#wp1184863)).
- 13. Verwijder de USB-/geluidskaart (zie [De USB-/geluidskaart verwijderen](file:///C:/data/systems/ins1470/du/sm/usbbrd.htm#wp1183926)).
- 14. Verwijder de kaart van de kaartlezer (zie [Kaart met kaartlezer verwijderen\)](file:///C:/data/systems/ins1470/du/sm/crdrdrbr.htm#wp1044398).
- 15. Maak de stroomkabel en de ventilatorkabel los van het moederbord.

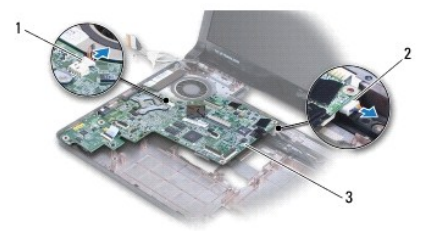

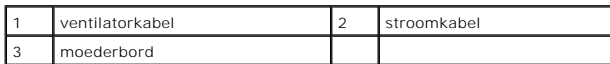

- 16. Verwijder de twee schroeven waarmee het moederbord aan de computerbasis is bevestigd.
- 17. Til het moederbord onder een hoek op en geleid de I/O-connectors uit de onderplaat van de computer.

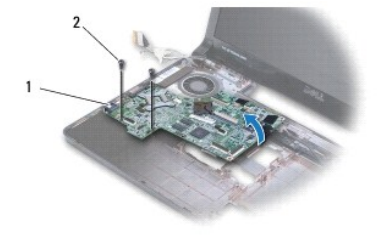

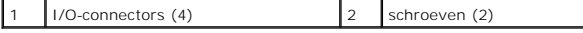

18. Draai het moederbord om.

19. Verwijder de warmteafleider van de processor (zie [De warmteafleider van de processor verwijderen](file:///C:/data/systems/ins1470/du/sm/cpucool.htm#wp1119269)).

## <span id="page-39-1"></span>**De systeemkaart terugplaatsen**

- 1. Plaats de warmteafleider van de processor terug (zie [De warmteafleider van de processor terugplaatsen](file:///C:/data/systems/ins1470/du/sm/cpucool.htm#wp1122720)).
- 2. Draai het moederbord om.
- 3. Plaats de I/O-connectors onder een hoek in de onderplaat van de computer en lijn het moederbord vervolgens uit met behulp van de uitlijnstijlen op de onderplaat van de computer.
- 4. Plaats de twee schroeven terug waarmee het moederbord aan de computerbasis wordt bevestigd.
- 5. Sluit de ventilatorkabel en de stroomkabel aan op het moederbord.
- 6. Plaats de kaart met de kaartlezer terug (zie [De kaart met de kaartlezer terugplaatsen](file:///C:/data/systems/ins1470/du/sm/crdrdrbr.htm#wp1048583)).
- 7. Plaats de USB-/geluidskaart terug (zie [De USB-/geluidskaart terugplaatsen\)](file:///C:/data/systems/ins1470/du/sm/usbbrd.htm#wp1205308).
- 8. Plaats de vaste schijf terug (zie [De vaste schijf vervangen](file:///C:/data/systems/ins1470/du/sm/hdd.htm#wp1185130)).
- <span id="page-40-1"></span>9. Plaats de polssteun terug (zie [De polssteun terugplaatsen\)](file:///C:/data/systems/ins1470/du/sm/palmrest.htm#wp1051265).
- 10. Installeer de knoopbatterij opnieuw (zie [De knoopbatterij terugplaatsen\)](file:///C:/data/systems/ins1470/du/sm/coinbatt.htm#wp1184175).
- 11. Plaats de mini-card terug (zie [De mini-card plaatsen\)](file:///C:/data/systems/ins1470/du/sm/minicard.htm#wp1181718).
- 12. Sluit de USB-/geluidskabel onder de moduleplaat aan, die verbonden is met het moederbord en de USB-/geluidskaart.
- 13. Plaats de geheugenmodule(s) terug (zie [De geheugenmodules terugplaatsen\)](file:///C:/data/systems/ins1470/du/sm/memory.htm#wp1181089).
- 14. Plaats de moduleplaat terug (zie [De moduleplaat terugplaatsen\)](file:///C:/data/systems/ins1470/du/sm/base.htm#wp1229256).
- 15. Plaats het optische station terug (zie [Het optische station terugplaatsen](file:///C:/data/systems/ins1470/du/sm/optical.htm#wp1180161)).
- 16. Plaats de batterij terug (zie [De batterij terugplaatsen](file:///C:/data/systems/ins1470/du/sm/battery.htm#wp1185330)).

WAARSCHUWING: Voordat u de computer aan zet, moet u alle schroeven opnieuw aanbrengen en vastzetten en controleren of er geen losse<br>schroeven in de computer zijn achtergebleven. Als u dit niet doet, loopt u het risico dat

17. Zet de computer aan.

**C** OPMERKING: Nadat u het moederbord hebt vervangen, voert u het serviceplaatje van de computer in het BIOS van de vervangende moederbord in.

18. Voer het serviceplaatje in (zie [Het serviceplaatje invoeren in het BIOS.\)](#page-40-0).

## <span id="page-40-0"></span>**Het serviceplaatje invoeren in het BIOS.**

- 1. Controleer of de netadapter is aangesloten en of de hoofdbatterij goed is geïnstalleerd.
- 2. Zet de computer aan.
- 3. Druk tijdens de POST op F2 om het System Setup-programma te openen.
- 4. Blader naar het Tabblad Beveiliging en typ het serviceplaatje in het veld **Serviceplaatje instellen**.

#### **Onderhoudshandleiding Dell™ Inspiron™ 1470/1570**

**OPMERKING:** Een OPMERKING duidt belangrijke informatie aan voor een beter gebruik van de computer.

 $\triangle$ **WAARSCHUWING: EEN WAARSCHUWING duidt potentiële schade aan hardware of potentieel gegevensverlies aan en vertelt u hoe het probleem kan worden vermeden.** 

**A** VOORZICHTIG: Een GEVAAR duidt het risico van schade aan eigendommen, lichamelijk letsel of overlijden aan.

### **De informatie in dit document kan zonder voorafgaande kennisgeving worden gewijzigd. © 2009 Dell Inc. Alle rechten voorbehouden.**

Verveelvoudiging van dit document op welke wijze dan ook zonder de schriftelijke toestemming van Dell Inc. is strikt verboden.

In deze tekst worden de volgende handelsmerken gebruikt: *Dell,* het DELL logo en I*nspiron* zijn handelsmerken van Dell Inc.; *Bluetooth* is een gedeponeerd handelsmerk van<br>Bluetooth SIG, Inc. en wordt onder licentie gebr

Overige handelsmerken en handelsnamen kunnen in dit document gebruikt om te verwijzen naar entiteiten die het eigendomsrecht op de merken claimen dan wel de namen van<br>hun producten. Dell Inc. claimt op geen enkele wijze en

Augustus 2009 Rev. A00

### <span id="page-42-0"></span> **USB-/geluidskaart Onderhoudshandleiding Dell™ Inspiron™ 1470/1570**

- [De USB-/geluidskaart verwijderen](#page-42-1)
- **O** De USB-/geluidskaart terugplaatse
- VOORZICHTIG: Volg de veiligheidsinstructies die bij de computer werden geleverd alvorens u werkzaamheden binnen de computer uitvoert.<br>Raadpleeg voor meer informatie over veiligheidsrichtlijnen onze website over wet- en reg
- WAARSCHUWING: Alleen een bevoegde onderhoudsmonteur mag reparaties aan uw computer uitvoeren. Schade als gevolg van<br>**onderhoudswerkzaamheden die niet door Dell™ zijn goedgekeurd, valt niet onder de garantie.**
- **WAARSCHUWING: U voorkomt elektrostatische ontlading door uzelf te aarden met een aardingspolsband of door regelmatig een ongeverfd metalen oppervlak aan te raken (bijvoorbeeld de computerstandaard).**

**WAARSCHUWING: Voorkom schade aan het moederbord door de hoofdbatterij te verwijderen (zie [De batterij verwijderen](file:///C:/data/systems/ins1470/du/sm/battery.htm#wp1185372)) voordat u in de computer gaat werken.**

# <span id="page-42-1"></span>**De USB-/geluidskaart verwijderen**

- 1. Volg de procedures in [Voordat u begint.](file:///C:/data/systems/ins1470/du/sm/before.htm#wp1441294)
- 2. Verwijder de batterij (zie [De batterij verwijderen](file:///C:/data/systems/ins1470/du/sm/battery.htm#wp1185372)).
- 3. Verwijder het optische station (zie [Het optische station verwijderen](file:///C:/data/systems/ins1470/du/sm/optical.htm#wp1180116)).
- 4. Verwijder de moduleplaat (zie [De moduleplaat verwijderen](file:///C:/data/systems/ins1470/du/sm/base.htm#wp1223484)).
- 5. Koppel de USB-/geluidskabel onder de moduleplaat los, die verbonden is met het moederbord en de USB-/geluidskaart.
- 6. Verwijder de mini-card (zie [De mini-card verwijderen](file:///C:/data/systems/ins1470/du/sm/minicard.htm#wp1181641)).
- 7. Verwijder de kap van de aan-uitknop (zie [De kap van de aan-uitknop verwijderen](file:///C:/data/systems/ins1470/du/sm/pwrbttnc.htm#wp1188834)).
- 8. Verwijder het toetsenbord (zie [Het toetsenbord verwijderen\)](file:///C:/data/systems/ins1470/du/sm/keyboard.htm#wp1188497)

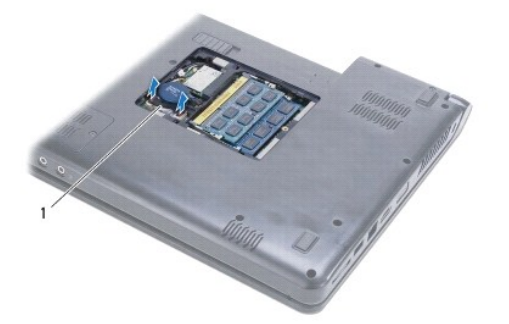

USB-/geluidskabel

- 9. Verwijder de polssteun (zie [De polssteun verwijderen\)](file:///C:/data/systems/ins1470/du/sm/palmrest.htm#wp1051070).
- 10. Verwijder de Bluetooth-kaart (zie [De Bluetooth-kaart verwijderen\)](file:///C:/data/systems/ins1470/du/sm/btooth.htm#wp1183032).
- 11. Verwijder de vaste schijf (zie [De vaste schijf verwijderen](file:///C:/data/systems/ins1470/du/sm/hdd.htm#wp1184863)).
- 12. Verwijder de stekker van de USB-/geluidskabel uit het moederbord.
- 13. Maak de luidsprekerkabel los van de USB-/geluidskaart.
- 14. Bij de Inspiron 1470 verwijdert u de schroef waarmee de USB-/geluidskaart in de computer is bevestigd.

<span id="page-43-0"></span>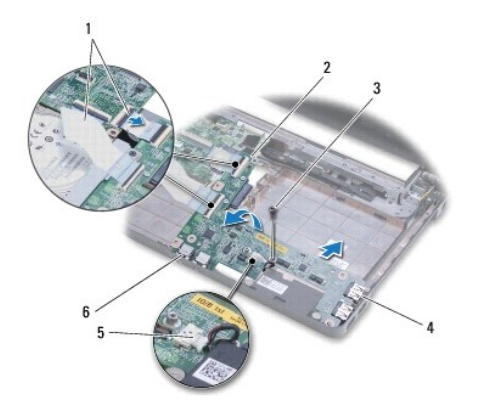

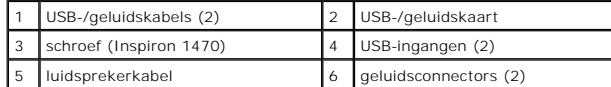

Bij de Inspiron 1570 verwijdert u de drie schroeven waarmee de USB-/geluidskaart op de onderplaat van de computer is bevestigd.

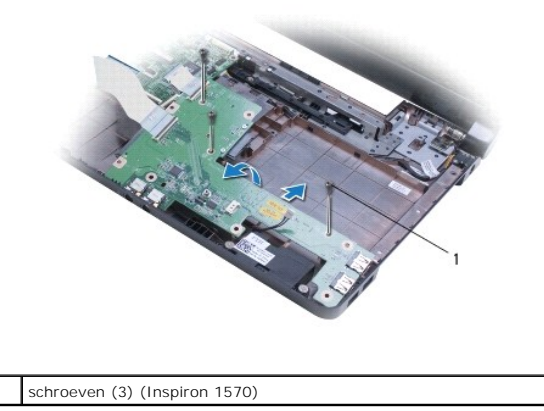

15. Til de USB-/geluidskaart op en geleid de USB- en geluidsconnectors uit de computer.

# <span id="page-43-1"></span>**De USB-/geluidskaart terugplaatsen**

- 1. Plaats eerst de USB-connectors en daarna de geluidsconnectors in de computer.
- 2. Lijn de USB-/geluidskaart uit met behulp van de uitlijnstijlen op de onderplaat van de computer.
- 3. Breng de schroeven aan waarmee de USB-/geluidskaart in de computer is bevestigd.
- 4. Sluit de luidsprekerkabel aan op de USB-/geluidskaart.
- 5. Sluit de twee USB-/geluidskabels aan op het moederbord.
- 6. Plaats de vaste schijf terug (zie [De vaste schijf vervangen](file:///C:/data/systems/ins1470/du/sm/hdd.htm#wp1185130)).
- 7. Plaats de Bluetooth-kaart terug (zie [De Bluetooth-kaart terugplaatsen\)](file:///C:/data/systems/ins1470/du/sm/btooth.htm#wp1182963).
- 8. Plaats de polssteun terug (zie [De polssteun terugplaatsen\)](file:///C:/data/systems/ins1470/du/sm/palmrest.htm#wp1051265).
- 9. Plaats het toetsenbord terug (zie [Het toetsenbord terugplaatsen](file:///C:/data/systems/ins1470/du/sm/keyboard.htm#wp1199705)).
- 10. Plaats de kap van de aan-uitknop terug (zie [De kap van de aan-uitknop terugplaatsen](file:///C:/data/systems/ins1470/du/sm/pwrbttnc.htm#wp1185318))
- 11. Plaats de mini-card terug (zie [De mini-card plaatsen\)](file:///C:/data/systems/ins1470/du/sm/minicard.htm#wp1181718).
- 12. Sluit de kabel onder de moduleplaat aan, die verbonden is met het moederbord en de USB-/geluidskaart.
- 13. Plaats de moduleplaat terug (zie [De moduleplaat terugplaatsen\)](file:///C:/data/systems/ins1470/du/sm/base.htm#wp1229256).
- 14. Plaats het optische station terug (zie [Het optische station terugplaatsen](file:///C:/data/systems/ins1470/du/sm/optical.htm#wp1180161)).
- 15. Plaats de batterij terug (zie [De batterij terugplaatsen](file:///C:/data/systems/ins1470/du/sm/battery.htm#wp1185330)).